Министерство науки и высшего образования Российской Федерации Федеральное государственное автономное образовательное учреждение высшего образования «Южно–Уральский государственный университет» (национальный исследовательский университет) Высшая школа экономики и управления Кафедра «Информационные технологии в экономике»

ПРОЕКТ ПРОВЕРЕН Рецензент и. о. директора ООО «ТехПромСервис74» \_\_\_\_\_\_\_\_\_\_\_\_\_\_Н.М. Шарипов  $\frac{1}{2018r}$ . ДОПУСТИТЬ К ЗАЩИТЕ Заведующий кафедрой «Информационные технологии в экономике», д.т.н., с.н.с. \_\_\_\_\_\_\_\_\_\_\_\_\_\_\_\_\_Б.М. Суховилов « $\sim$  2018 г.

Совершенствование информационной системы компании ООО «ТехПромСервис74» путем разработки веб-представительства

ПОЯСНИТЕЛЬНАЯ ЗАПИСКА К ВЫПУСКНОМУ КВАЛИФИКАЦИОННОМУ ПРОЕКТУ ЮУрГУ – 09.03.02.2018.317.ПЗ ВКП

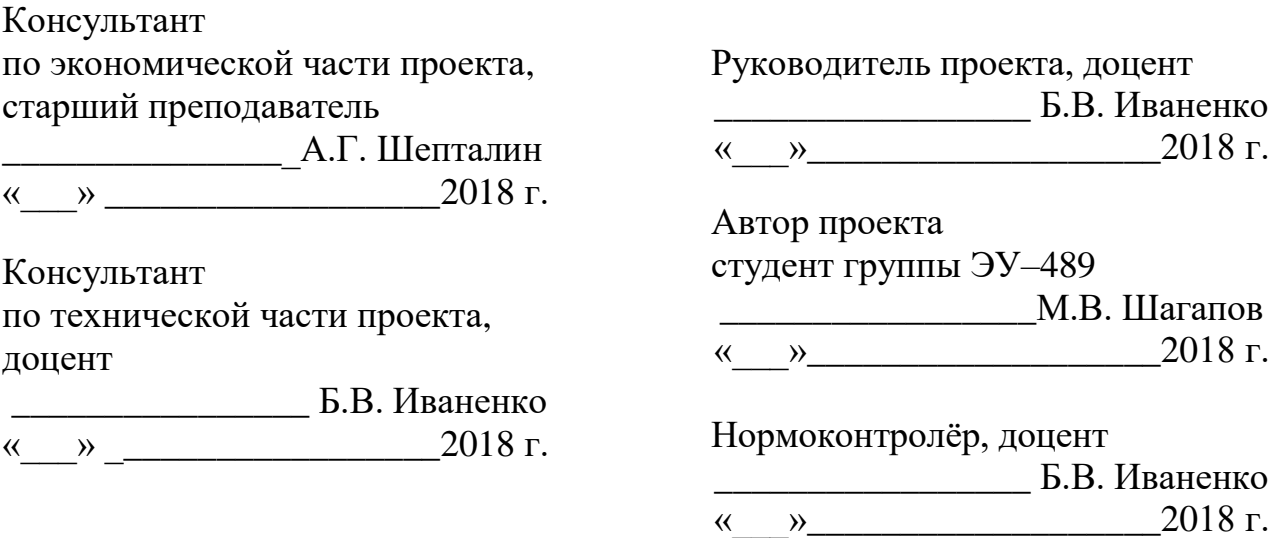

#### Аннотация

Шагапов

М.В. Совершенствование информационной системы ООО «ТехПромСервис74» путём внедрения веб-представительства.- Челябинск: ЮУрГУ, ЭУ-489, 70 стр., 28 ил., 28 табл., библиограф. список 9 наим.

 Целью выпускной квалификационной работы является совершенствование информационной системы ООО «ТехПромСервис74» путём внедрения веб-представительства.

 В результате первой главы были приведены общие сведения об организации, ее цели, стратегии их достижения, проведен анализ внешней и внутренней среды, описан бизнес– процесс «As is», выявлены проблемы предприятия и готовность организации к совершенствованию информационной системы.

 Во второй главе приводятся требования к системе, на основании выделенных ранее проблем, осуществляется выбор программного обеспечения, выделение вариантов использования, описание бизнес–правил, диаграммы «To be», технической архитектуры, а также разработка интерфейса пользователя.

 В третьей главе делается функционально-стоимостной анализ, унифицируются угрозы во время выполнения проекта и после него, проводятся качественный, количественный анализы и оценка эффективности проекта.

# Оглавление

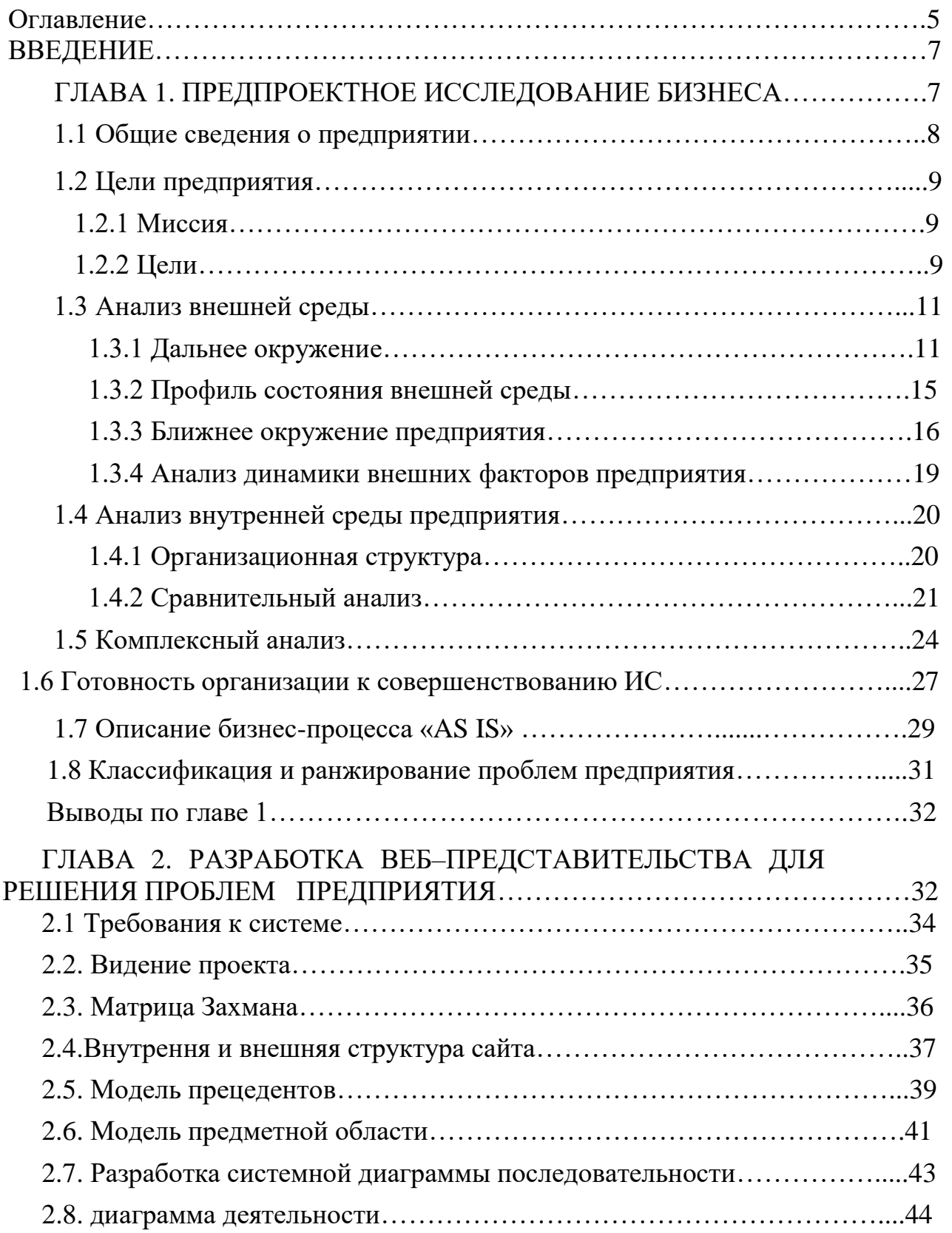

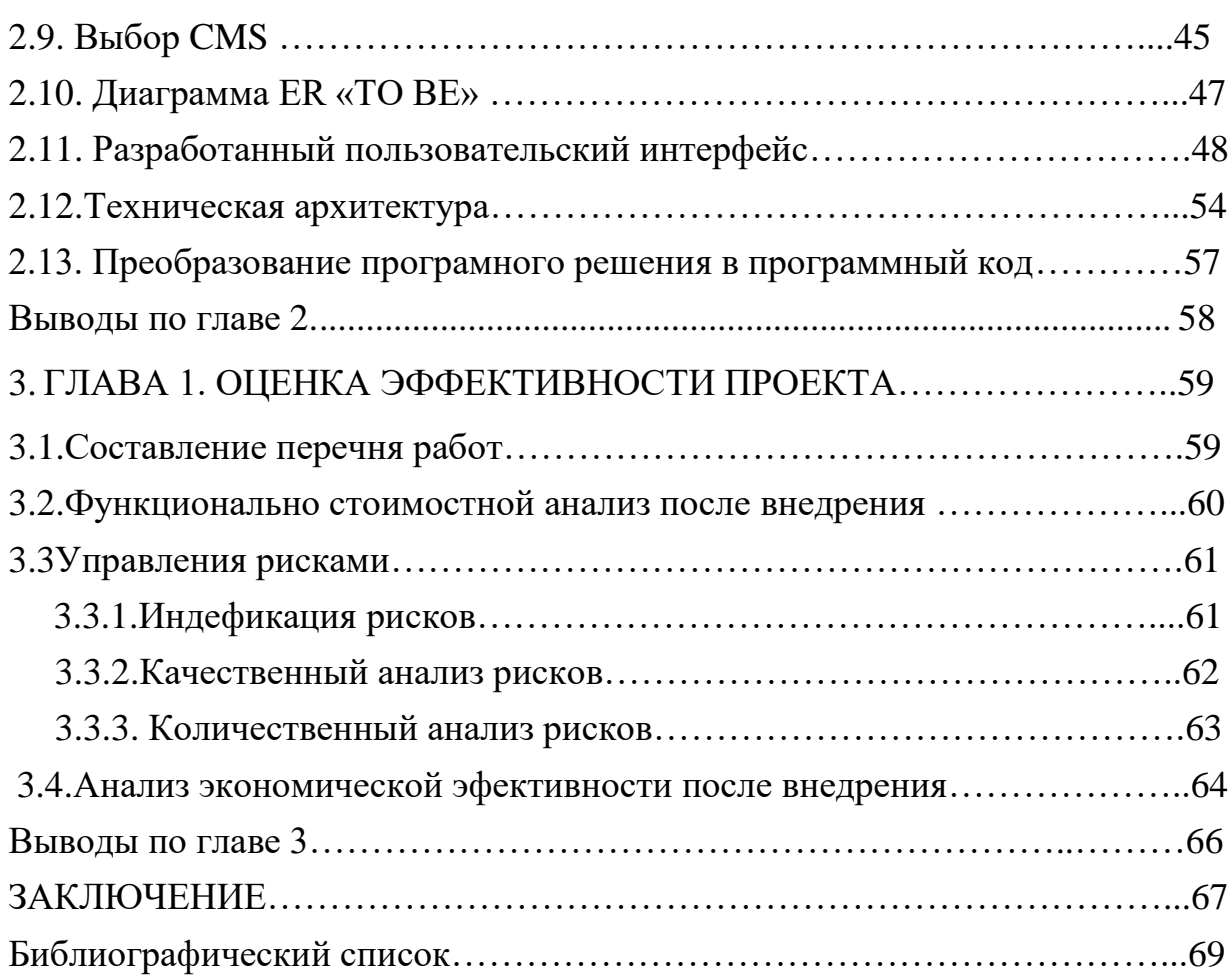

#### ВВЕДЕНИЕ

Актуальность темы. Проект рассматривает тему взаимодействия заказчиков и исполнителей, так как успешная работа с клиентами является важным аспектом любой организации, оказывающей услуги. Улучшив взаимодействие с заказчиками, можно не только повысить лояльность существующих клиентов, но и привлекает новых, что приведёт к увеличению прибыли компании, как одной из главных целей, а также способствует совершенствованию услуг на основании полученного в процессе опыта. Веб представительство является удобной современной формой обмена информацией между заказчиками и предприятием.

Создание сайтов является одной из важнейших технологий разработки ресурсов Интернет. Хороший сайт, вбирая в себя всю полезную информацию, лучшей визитной карточкой является  $\overline{M}$ коммерческой фирмы.  $\overline{M}$ образовательного учреждения, работая на них в любое время суток. На сегодняшний день это одна из наиболее актуальных и востребованных услуг. Именно поэтому, большинство компаний уже оценили все преимущества такого предложения как создание сайтов и позаботились о разработке подходящего ресурса в отличи от предприятия ООО «ТехПромСервис74», которое до этого упускала такую возможность

**Объект проекта:** предприятие ООО «ТехПромСервис74».

#### Задачи проекта:

- проведение предпроектного исследования бизнеса;
- исследовать состояние организации и выявить её проблемы;
- рассмотреть бизнес процессы организации и предложить

рекомендации по оптимизации этих процессов;

- выяснить риски, которые могут возникнуть при реализации проекта;  $\bullet$
- разработка и доработка сайта под нужды предприятия
- оценка эффективность проекта.

 **Цель проекта:** Оптимизация процесса работы с клиентами совершенствованием информационной системы ООО «ТехПромСервис74» путем разработки веб-представительства.

**Результаты проекта:** выполнен проект по внедрению веб-представительства, позволяющий оптимизировать процесс работы с клиентами, показывая витрину товаров и услуг компании и давая возможность оставить заявку на сайте, что экономит время не только клиенту, но и сотрудникам предприятия.

# ГЛАВА 1 ПРЕДПРОЕКТНОЕ ИССЛЕДОВАНИЕ БИЗНЕСА.

# 1.1 Общие сведения о предприятии

 Компания «ТехПромСервис74» получает заказы из всех регионов УрФО. Все большее количество предприятий доверяет выполнение сложнейших операций по металлообработке своих заготовок и производству новых, ранее не изготавливаемых видов продукции.

# а) История предприятия

 Общество с ограниченной ответственностью «ПромТехСервис74» образовано в мае 2013 года. Это полностью частное предприятие, работающее в соответствии с принципами рыночной экономики. Компания уверенно чувствует себя на российском рынке производственных услуг, опираясь на современную производственную базу.

## б) Характеристика предприятия

Вид деятельности

 Компания «ТехПромСервис74» специализируется на изготовлении деталей машин, производстве строительных металлоконструкций, а также других изделий из черных и цветных металлов и сплавов.

Виды выполняемых работ

Компания «ТехПромСервис74» выполняет следующие основные виды работ:

- · расточные работы;
- · сверлильные работы;
- · токарная, фрезерная работы и обработка;
- · зуборезные и сварочные работы.

## Виды выполняемых услуг:

 · разработка и изготовление мелкосерийных и уникальных штучных деталей и изделий;

· ремонт и обслуживание техники.

1.2 Цели предприятия

1.2.1 Миссия

Комплексное удовлетворение потребностей клиентов в России путем качественного выполнения заказа по производству металлозаготовок, ремонта и обслуживания техники.

1.2.2 Цели

1) *Положение на рынке*. Удержание постоянных клиентов путём повышения качества производства.

2) *Инновации*. Оптимизация процесса работы с клиентами путем совершенствования информационной системы, повышением качества услуг к 2022 году.

3) *Объем производства*. Увеличить объем производства на 12% к 2022 году за счет оптимизации процессов производства.

4) *Финансы*. Увеличить прибыльность на 15% к 2022 году путем удержания клиентов, благодаря оптимизации процесса работы с ними.

5) *Ресурсы*. Увеличить поставки сырья на фабрики на 17% к 2022 году.

6) *Персонал*. Повысить качество функционирования работников производственного отдела к 2022 году.

7) *Управленческие аспекты*. Повысить уровень маркетинга предприятия за счет повышения квалификации сотрудников отдела маркетинга к 2022 году.

 Стратегическая карта показателей деятельности компании отражает как финансовые, так и нефинансовые элементы стратегии организации, отслеживает причинно-следственные взаимосвязи в бизнесе, обеспечивает связь стратегических целей компании с операционной деятельностью и контролем исполнения.

 Таким образом, общая стратегия компании транслируется в систему стратегических карт. Стратегическая карта помогает сотрудникам понять логику стратегии, взаимосвязи между различными целями компании. Стратегические

карты обеспечивают точное понимание сотрудниками того, как их индивидуальные задачи, проекты и результаты содействуют достижению общих целей и стратегии, а в конечном итоге – успеху всей организации.

 Построим стратегическую карту целей для ООО «ТехПромСервис74». Для этого рассмотрим модель целей по четырем основным областям (финансы, клиенты, бизнес процессы, персонал/развитие), которая представлена на рисунке 1.

Стратегическая карта

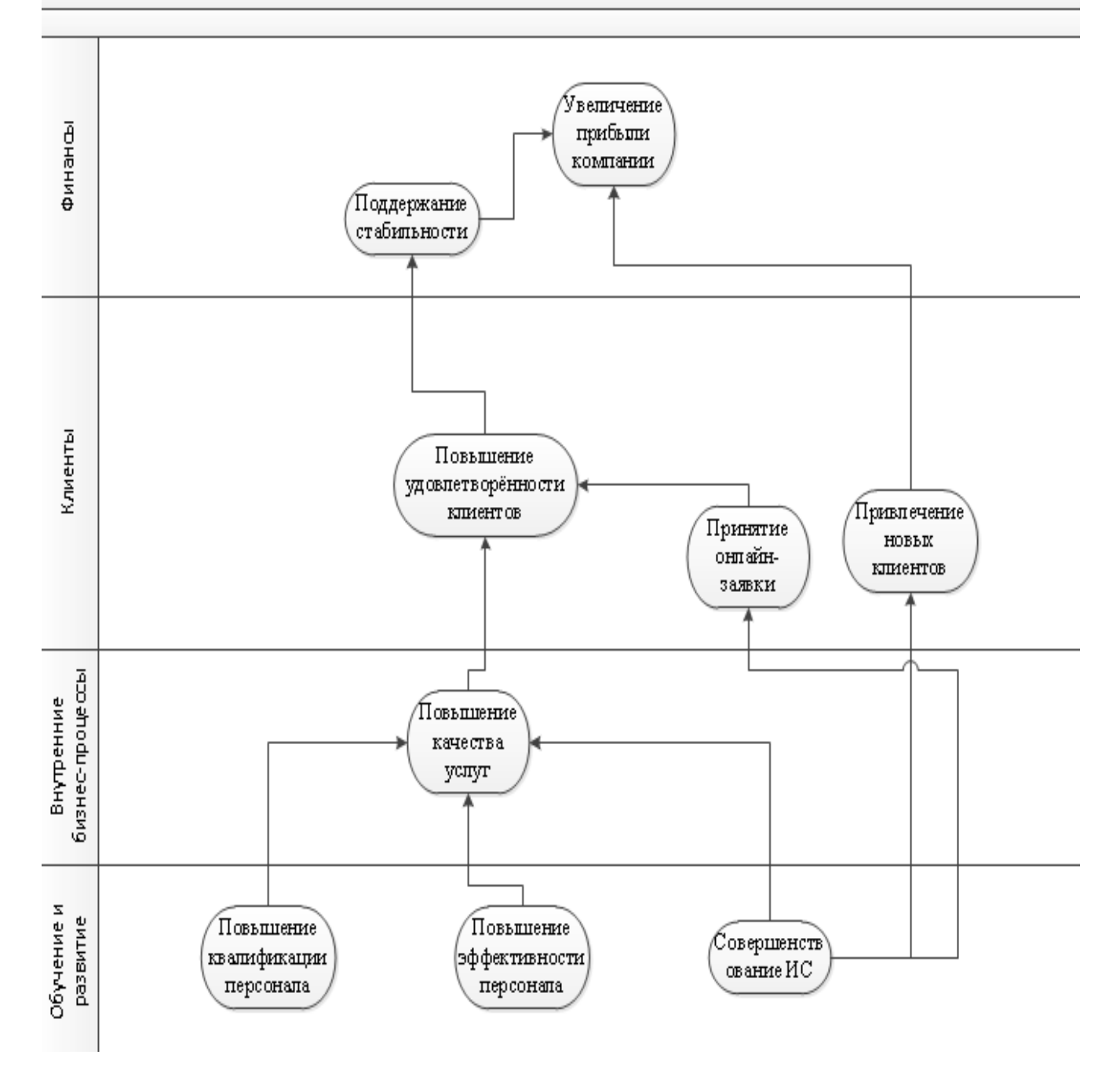

Рисунок 1.1 – Стратегическая карта целей

 Далее нужно интерпретировать результаты в таблицу 1.1, добавив показатели, единицы измерения этих показателей, текущее состояние, план и дату.

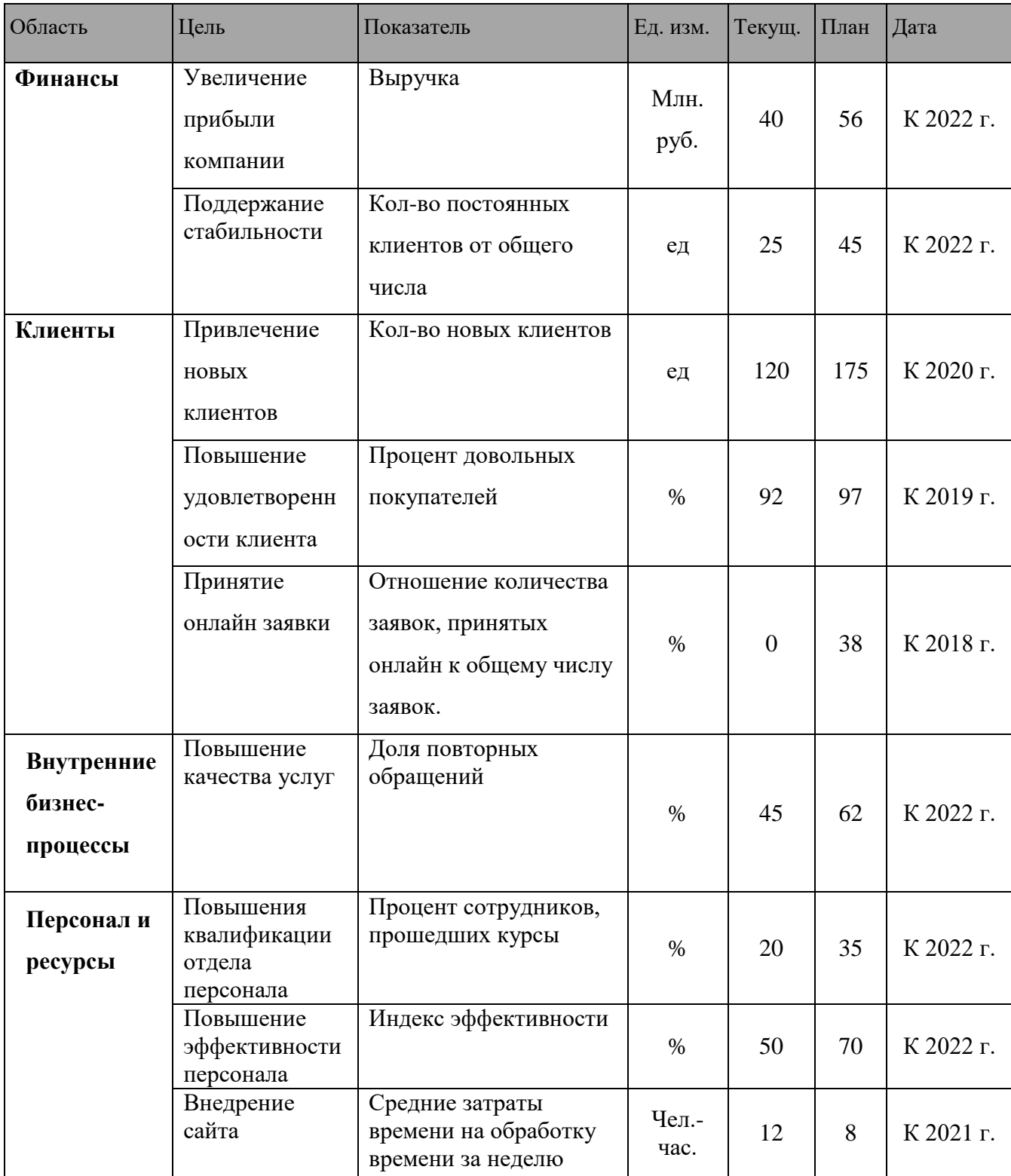

Таблица 1.1 – Счетная карта

1.3 Анализ внешней среды

1.3.1 Дальнее окружение

Для анализа дальнего окружения предприятия воспользуемся STEEPанализом.

 Цель: Выявить факторы, наибольшим образом влияющие на деятельность предприятия, отследить их тенденцию и сделать прогнозный характер внешней среды.

Факторы:

Социальные(S):

 1) Перспективность расположения предприятия ООО «ТехПромСервис74» в городе Челябинске выражается в том, что этот город является хорошей площадкой для производственной деятельности, а также имеется большое количество клиентов, заинтересованных в услугах «ТехПромСервис74»

 2) В последнее время наблюдается усиление миграции населения, заключающееся в том, что много молодых и перспективных сотрудников, наработав опыт, направляются в большие города для поиска лучших условий жизни, что ведёт к потерям рабочего состава и не даёт вести эффективно бизнес из-за нехватки квалифицированных специалистов.

Технологические(T):

 3) Прогресс в области компьютерной и производственной техники может привести к появлению нового, более продвинутого оборудования, которое позволит производить многосерийные детали больше и качественнее за тот же промежуток времени, что повысит производительность, а, следовательно, и прибыль в будущем.

 4) Распространение информационно-коммуникационных технологий приводит к увеличению влияния сети Интернет. Наличие качественного и проработанного веб-сайта компании приведет к повышению продаж путем внедрения информированного обмена с помощью интернета.

Экономические(E):

 5) В связи с ухудшением политической обстановкой в мире рубль упал по отношение к доллару, что привело к тому, что закупаемое сырье за границей стало значительно дороже, следовательно объем закупаемого сырья уменьшится, а значит объем производимого товара также сократится, что отрицательно повлияет на получении прибыли предприятием.

 6) Министерство экономического развития РФ отмечает рост средних цен на электроэнергию в стране, следовательно, данное предприятие будет вынуждено платить больше средств за энергоресурсы, это может привести к увеличению себестоимости товаров.

Экологические(E):

 7) Усиление загрязнения окружающей среды может плохо отразиться на имидже и репутации фирмы, так как некоторые материалы, требующиеся для производства в «ТехПромСервис74» также обладают токсичными свойствами в определенных условиях (при производстве), что может приводить к загрязнению окружающей среды.

 8) Уменьшение запасов природных ресурсов приводит к тому, что компания будет вынуждена перейти на использование более дешевых синтетических ресурсов, что может отразиться на качестве изделий и репутации компании.

#### **Политические(P):**

 9) Из-за ухудшения политических отношений постоянно вводятся санкции, которые могут запретить некоторые каналы импорта, поэтому государство может принять законы в поддержку отечественного производителя, чем поможет предприятию найти замену импортным комплектующим.

 10) Предприятие старается перейти на европейские стандарты, поэтому для полного оставшегося перехода (куда?) сотрудники компании будут вынуждены пройти курсы повышение квалификации, что в лучшую сторону отразится на компании.

В таблице 1.2 приведен STEEP-анализ дальнего окружения. [5]

# Таблица 1.2- STEEP-анализ дальнего окружения ООО «ТехПромСервис74

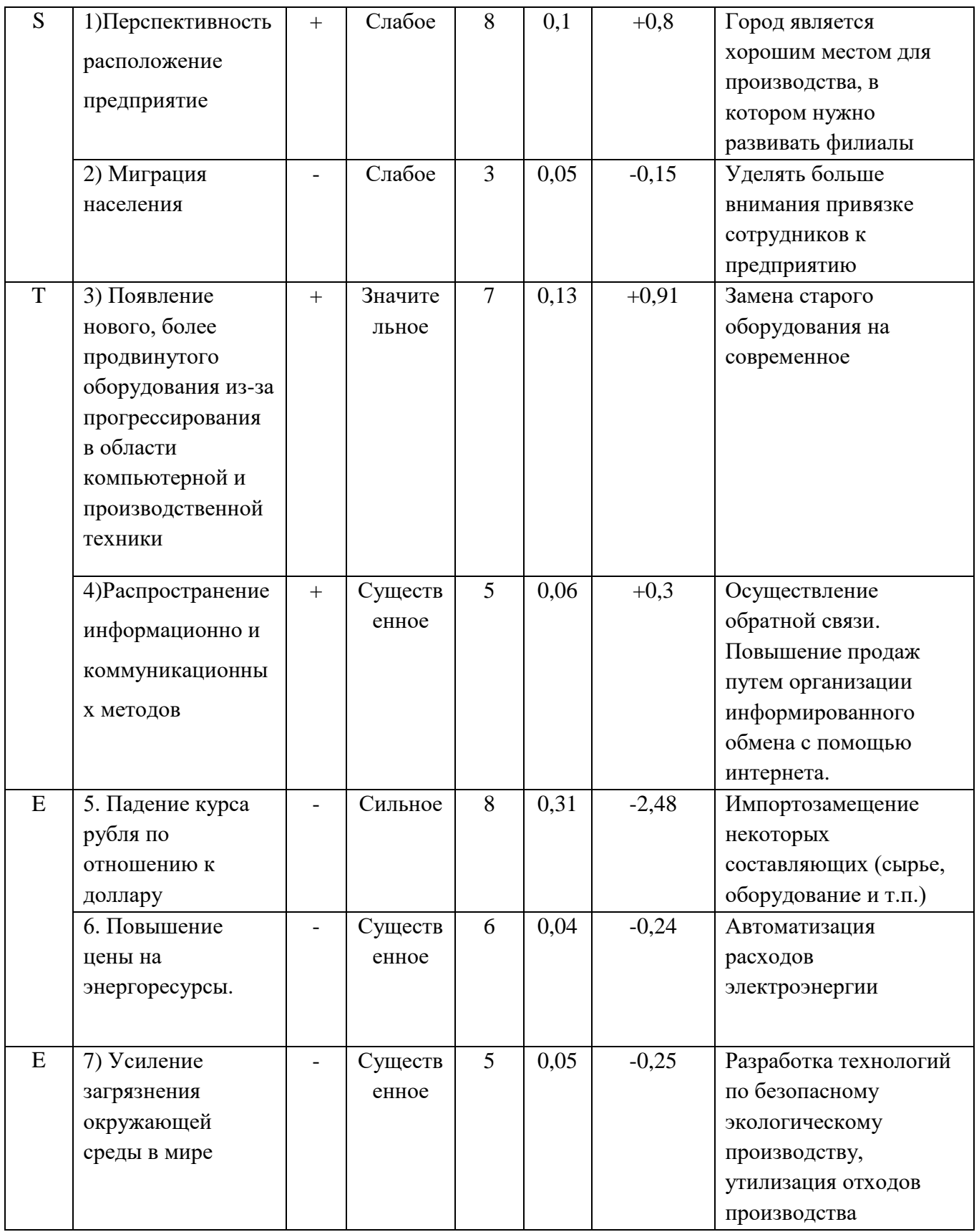

Окончание таблицы 1.2

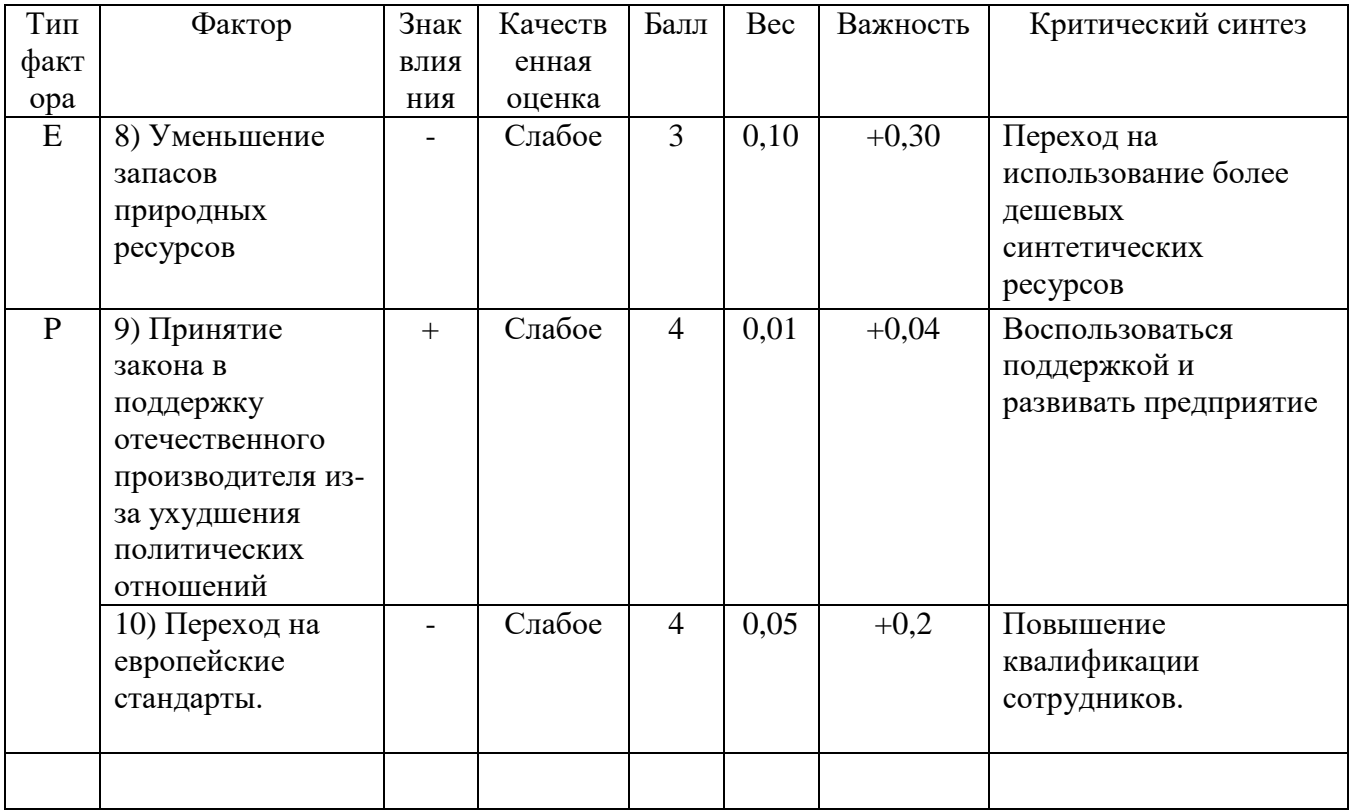

#### Рисунок 1.2 - Важность факторов

Из диаграммы (рис. 1.2) видно, что наиболее опасным для предприятия фактор под номерами 5 (низкий курс рубля по отношению к доллару). Также есть и положительные факторы под номерами 3 (технологический фактор «Прогресс в области компьютерной и производственной техники (Появление нового оборудования)») и 1 (социальный «Перспективность городов»).

1.3.2 Профиль состояния внешней среды

Макросреда для «ТехПромСервис74» является отрицательной, при в целом небольшой отрицательности воздействия внешней среды на предприятие. Внешняя среда оказывает достаточно сильное влияние на деятельность организации. Для того чтобы фирма могла результативно действовать с

отрицательным состоянием внешней среды, она может полагаться на новую, внедренную информационную систему, которая поддержит и усовершенствует работу организации.

1.3.3 Ближнее окружение предприятия

 Микросреда – это элементы, с которыми непосредственно контактирует организация и она может оказывать свое влияние на эти элементы. Организации используют модель пяти конкурентных сил Портера для оценки микроокружения организации. Эти пять моделей представляют собой подробный анализ основных составляющих микросреды любой организации:

1. Потребители.

2. Партнеры, поставщики.

- 3. Конкуренты.
- 4. Угроза появления новых конкурентов.
- 5. Угроза появления товаров заменителей.

Вертикальные силы

1) Рыночная власть потребителей

 Потребителями продукции являются, в основном, юридические лица, заказывающие многосерийные изделия или индивидуальное проектирование и выполнение деталей. Также потребителями являются клиенты, нуждающиеся в ремонте и обслуживании техники. Интересы «ТехПромСервис74» направлены на определенный круг клиентов, обращающихся за более доступным выполнением работ и услуг при хорошем качестве.

 Так как покупателями в большинстве являются юридические лица, то можно сделать выводы, что потеря одного покупателя достаточно заметно

отразится на предприятии в целом. Более качественная информационная система позволит повысить клиентоориентированность предприятия и даст новые возможности по работе с клиентами.

2) Рыночная власть поставщика

 Основными поставщиками простых сплавов и металлов являются российские, а некоторых сплавов – заграничные. В связи с тем, что компания стремится к поддержанию качества своей продукции, она закупает некоторые сплавы у заграничных поставщиков.

Следовательно**,** «ТехПромСервис74» находится в сильной зависимости от поставщиков. Так, что при потере одного из поставщиков прибыль существенно снизится и замену найти будет трудно. Есть альтернатива перейти на синтетические сплавы, что отразится в не лучшую сторону для качества продукции.

Горизонтальные силы

3) Сила действующих конкурентов

Основные конкуренты «ТехПромСервис74» представлены в таблице 1.3.

 Компания «ТехПромСервис74» находится на рынке с очень большой конкуренцией. Предприятие занимает приблизительно 3% рынка, достаточно уверенно, однако, неспешно набирает вес. Для успешной конкуренции желательно улучшить взаимодействие с клиентами, повысить уровень маркетинга и улучшить многосерийное производство

Таблица 1.3 – Основные конкуренты «ТехПромСервис74»

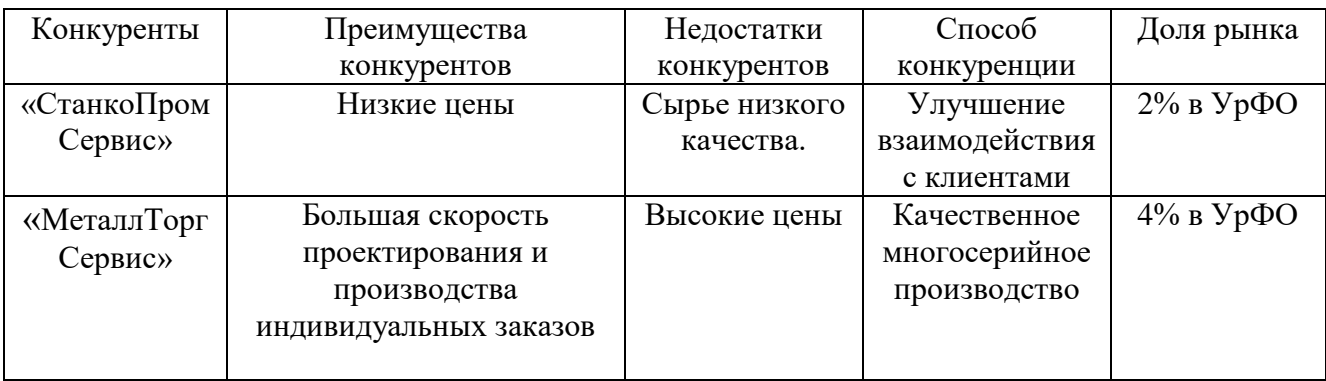

#### 4) Угроза появления новых конкурентов

 Рынок стабилен и мало привлекаемый, в частности и из-за того, что тяжело найти заказчика своих услуг. Барьерами для фирм-новичков являются стартовые затраты на покупку станков, инструментов, средства для раскрутки фирмы, сильная конкуренция.

Следовательно, угроза появления нового конкурента на рынке невелика, так как вход на рынок тяжел и достаточно сложно окупаем. Это дает возможность предприятию сконцентрироваться на борьбе с уже существующими конкурентами.

5) Угроза появления товаров-заменителей

Угроза товара-заменителя минимальна, так как бизнес, построенный на изготовлении деталей, ремонте и обслуживании техники достаточно устойчивый и достаточно инертный, появление новых существующих методов изготовления в ближайшем будущем маловероятно, также при появлении не потребует моментальной замены производственного оборудования и повышения квалификации сотрудников предприятия

1.3.4 Анализ динамики внешних факторов предприятия

Для оценки динамики внешних фактором предприятия «ТехПромСервис74» проведу EFAS-анализ (таблица 1.4).

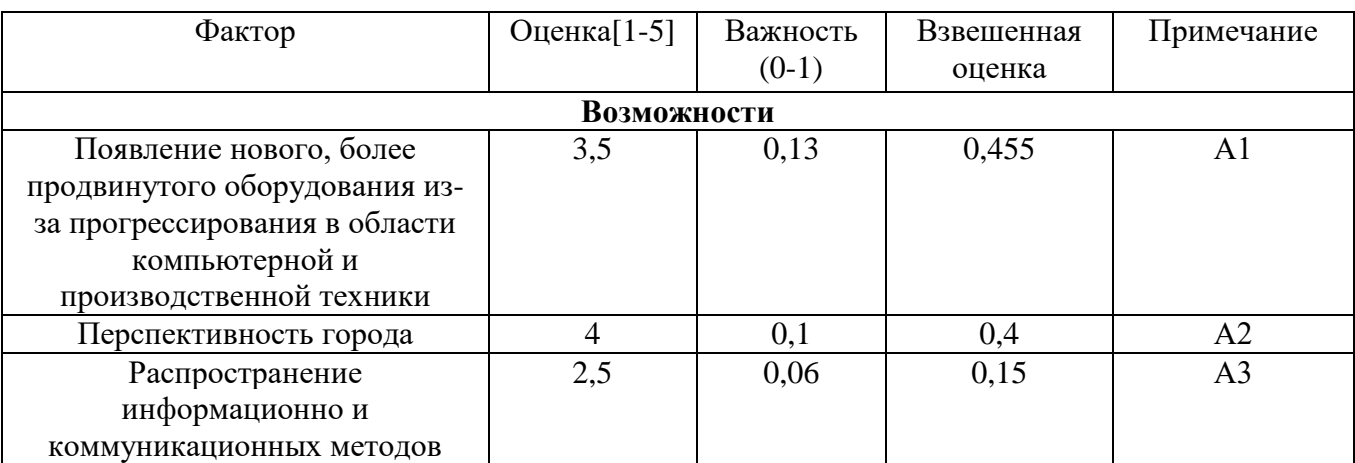

Таблица 1.4 – EFAS-анализ ООО «ТехПромСервис74».

Окончание таблицы 1.4

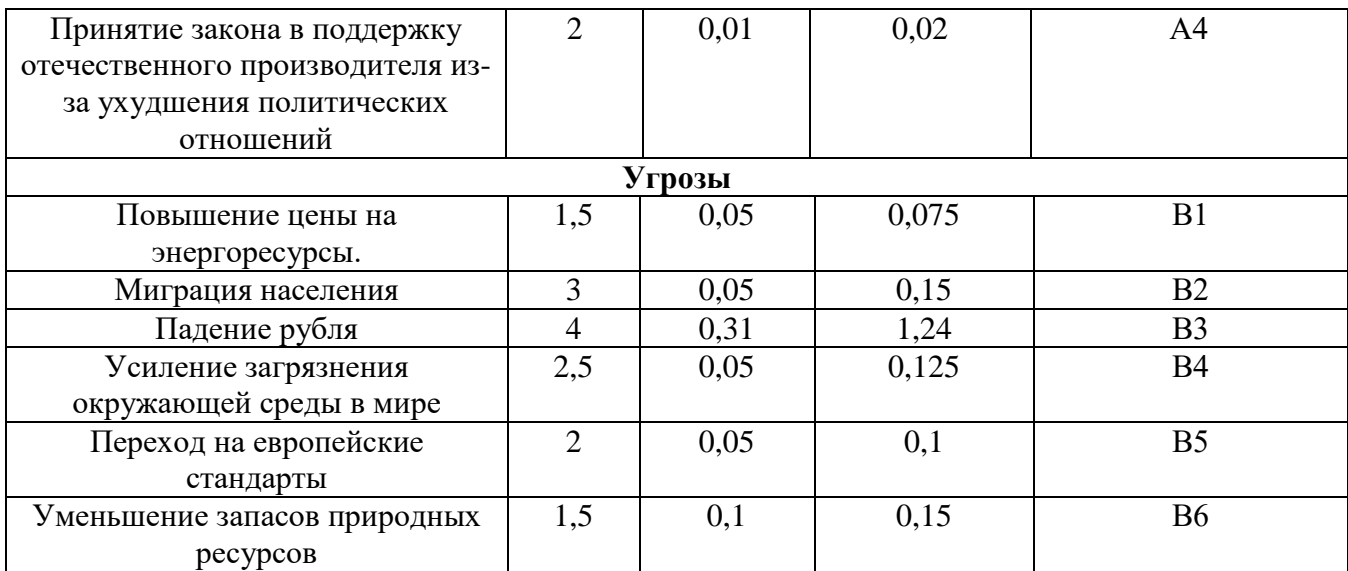

 $M$ TO $\Gamma$  = (A1+A2+A3+A4) + (B1+B2+B3+B4+B5+B6) = (0,455+0,15+0,36+0,075+0,02) +  $(0,03+0,1+1,6+0,1+0,25) = 2,84$ 

Таким образом**,** общий уровень динамики окружающей среды находится в пределах от 2, до 3,5 и равен 2,84, это значит, что среда является динамической. Для устойчивой работы организации будет хорошим шагов совершенствование информационной системы предприятия, которая позволит лучше подстраиваться под внешние изменения и использовать возможности, предоставленные внешней средой.

1.4 Анализ внутренней среды предприятия

1.4.1 Организационная структура

 В организационной структуре видно четкое отсутствие информационного отдела, что выражается в отсутствие информационной поддержке на всех уровнях работы, своевременности предоставлении информации и безопасности данных, конечно, все это влияет на производительность предприятия. В нынешней организационной структуре директор отвечает за выбор стратегии развития компании, работу с кадрами, определяет распределение финансов предприятия и управляет деятельностью следующих отделов: главный бухгалтер отвечает за бухгалтерию и планово-эконмическую службу, главный инженер отвечает за конструкторский отдел. В подчинении у заместителя маркетинга отдел транспортный отдел снабжения и сбыта, заместитель по производству отвечает за производственный и отдел технического контроля. Организационная структура представлена на рисунке 1.3.

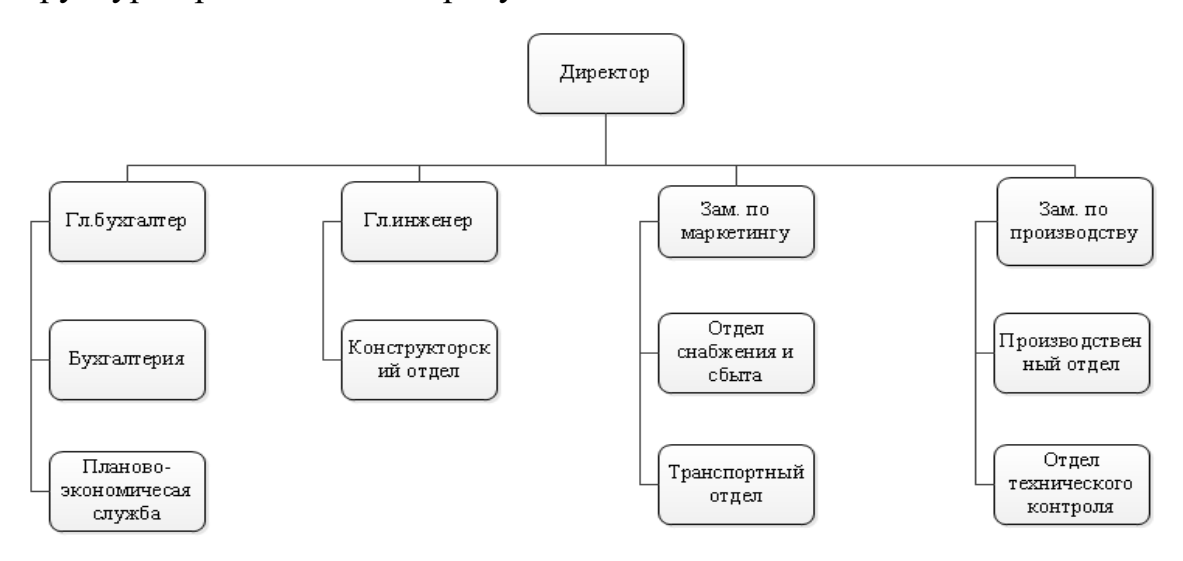

Рисунок 1.3 – Организационная структура ОО «ТехПромСервис74»

## 1.4.2 Сравнительный анализ

 Методика SNW-анализа (S – сильная сторона; N – нейтральная; W – слабая) во многом схожа с методикой SWOT-анализа, за исключением нейтральной компоненты. При SNW-анализе четко фиксируется ситуационное среднерыночное состояние для конкретной ситуации.

Цель **–** выявить сильные и слабые сторона предприятия.

 Существует множество факторов, рассматриваемых при SNW-анализе. В качестве примера рассмотрим чаще всего используемые при данном виде анализа факторы:

- Производство: Анализ данного фактора позволяет выяснить, насколько эффективно предприятие способно создавать тот или иной вид продукции.
- Маркетинг: Маркетинговое исследование предполагает системный сбор, учет и анализ данных по маркетингу в целях совершенствования качества принятия решений.
- Финансы: Необходимо оценить нынешнее финансовое состояние компании и составить прогнозы на будущее.
- Управление: Рассматривается, насколько эффективно ведется управление отделами предприятия и как обеспечивается контроль их деятельности.
- Персонал: предполагается анализ эффективности использования персонала предприятия, анализ по уровню квалификации сотрудников, стажу работы и т.д.
- Информационные технологии: предусматривается анализ информационной системы предприятия, ее особенностей, оптимизации, универсальности и общей эффективности работы.

 В таблицах 1.5, 1.6, 1.7, 1.8, 1.9, 1.10 проведен SNW-анализ по позициям «персонал», «маркетинг», «производство», «финансы», «управление» и «информационные технологии» соответственно. Показатели [«МеталлТоргСервис»](http://www.metalltorg74.ru/) в данном анализе находятся на нулевом, или нейтральном, срезе.

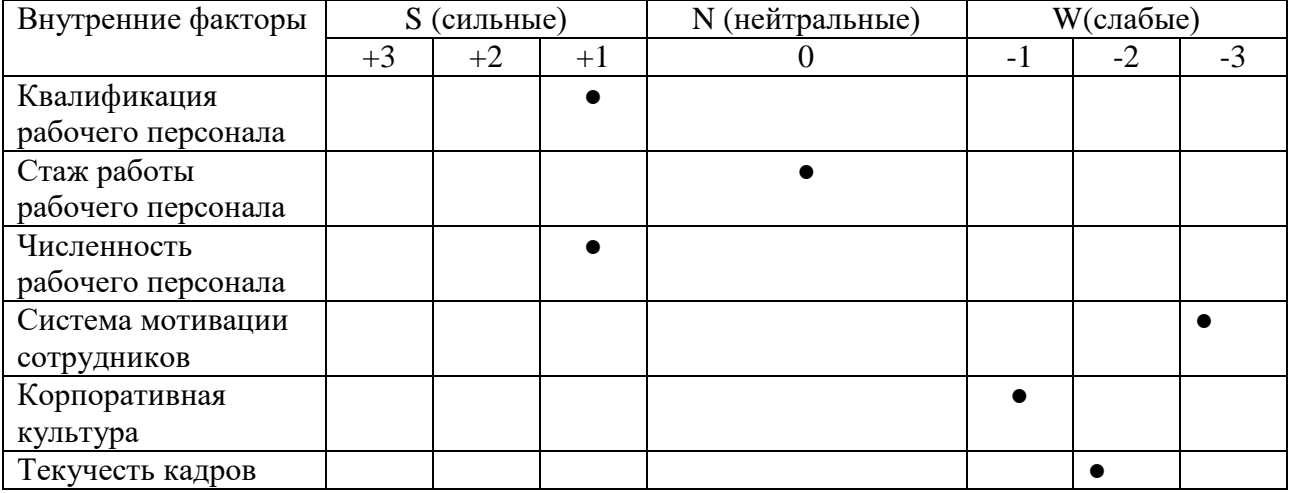

Таблица 1.5 – SNW анализ ОО « «ТехПромСервис74» по позиции «Персонал»

Таблица 1.6 – SNW анализ ООО «ТехПромСервис74» по позиции «Маркетинг»

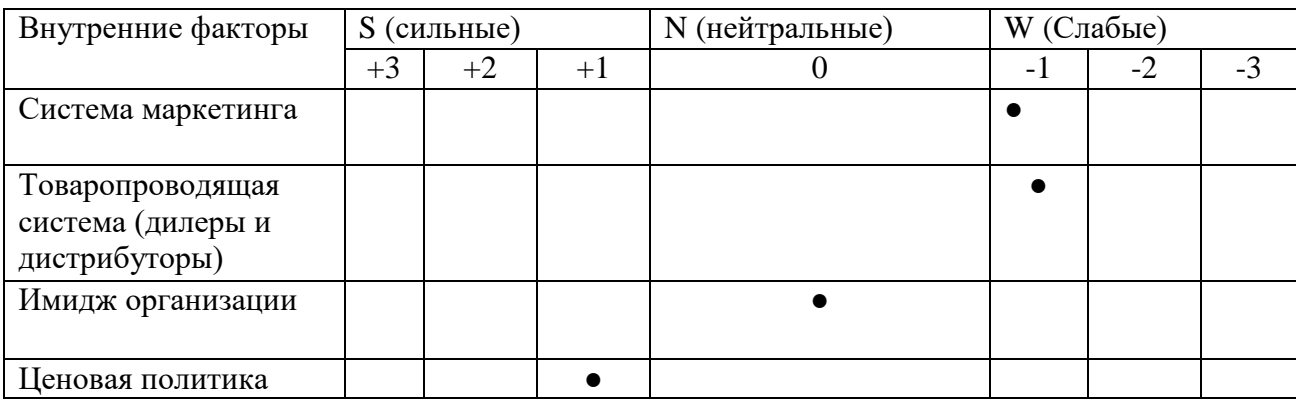

Окончание таблицы 1.6

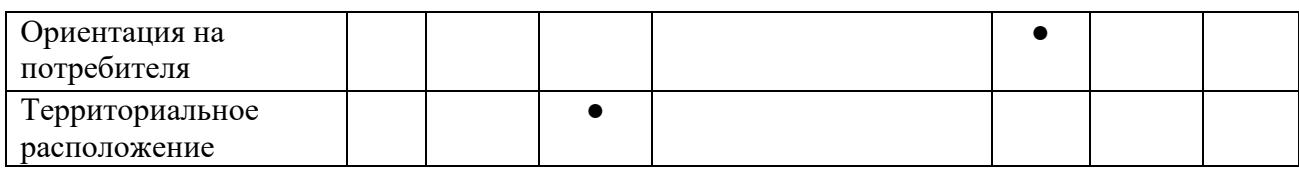

# Таблица 1.7 – SNW анализ ООО «ТехПромСервис74» по позиции «Производство»

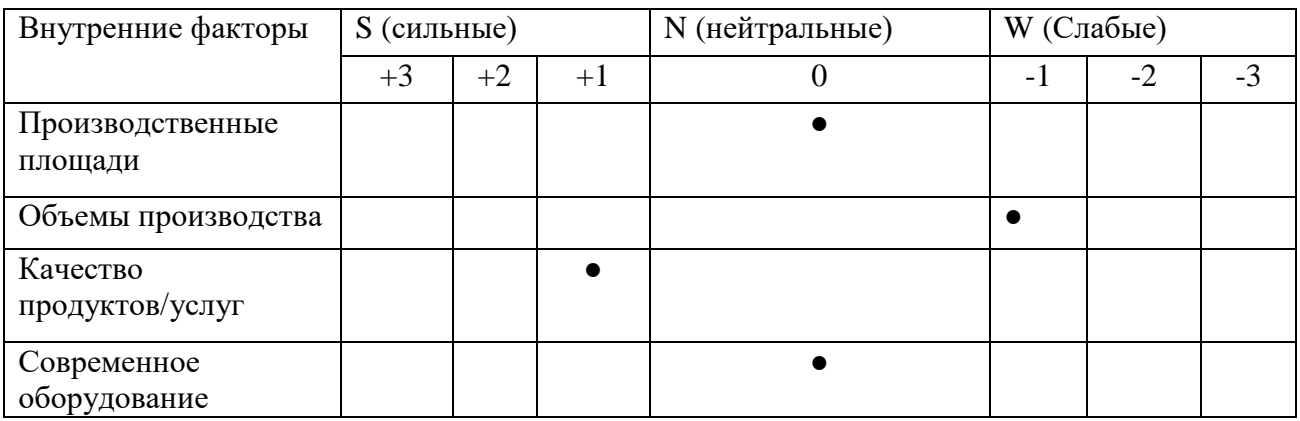

## Таблица 1.8 – SNWанализ ООО «ТехПромСервис74» по позиции «Финансы»

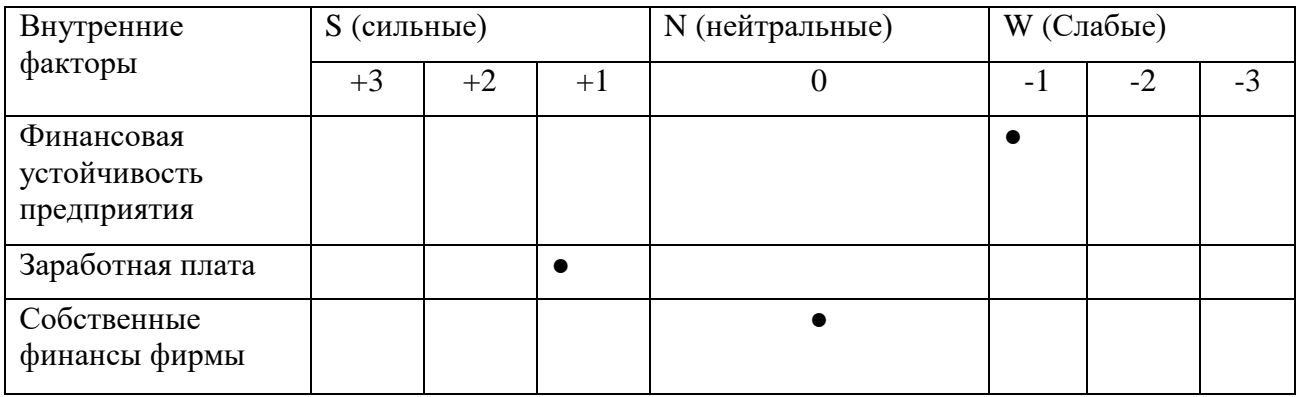

# Таблица 1.9 – SNWанализ ООО «ТехПромСервис74» по позиции «Управление»

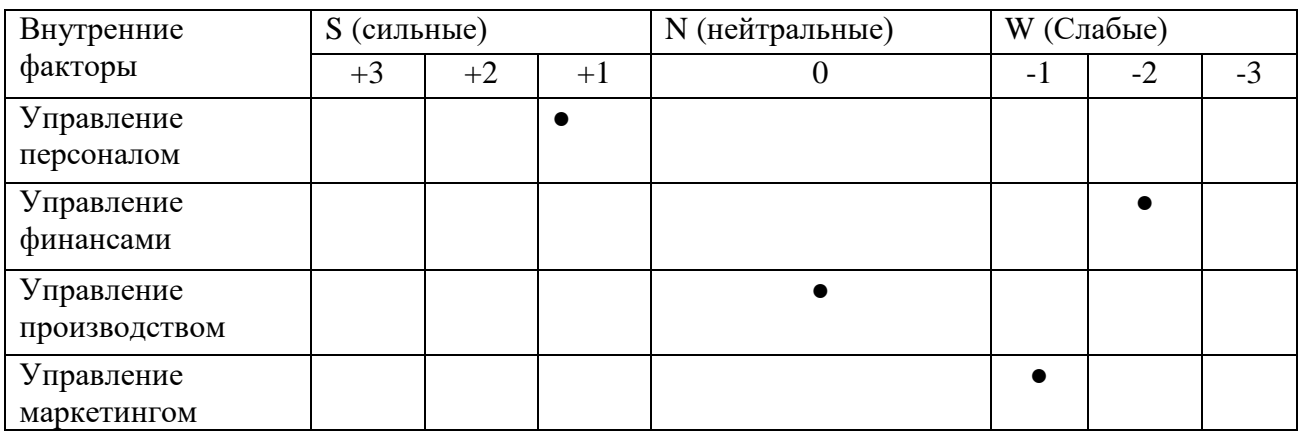

 Таблица 1.10 – SNW анализ ООО «ТехПромСервис74» по позиции «Информационные системы»

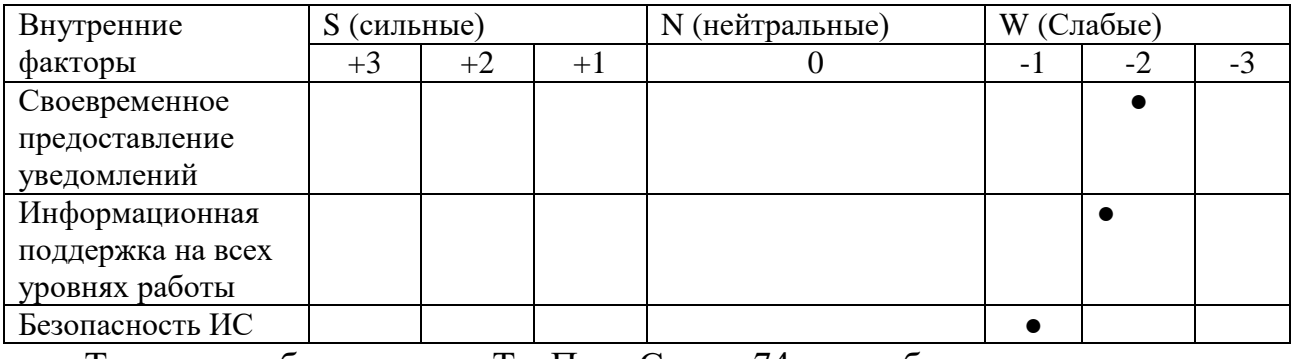

Таким образом, «ТехПромСервис74» обладает следующими

#### преимуществами и недостатками:

 Сильные стороны: качество продуктов и услуг, высокая квалификация рабочего персонала, ценовая политика, территориальное расположение, высокий имидж организации, доступные цены, заработная плата, численность персонала, высокое качество товара, эффективное управление персонала

 Слабые стороны: слабая система управление финансами, плохая система мотивации сотрудников, слабая корпоративная культура, слабая финансовая устойчивость предприятия, информационная поддержка на всех уровнях работы, управление маркетингом недостаточная безопасность информационной системы, своевременное предоставление уведомлений.

## 1.5 Комплексный анализ

 Каждая организация существует в определенной внешней среде, которая влияет и формирует ее структуру, создает положительные возможности и нежелательные обстоятельства, влияние которых различно, вследствие чего выделяют факторы микросреды (ближнее окружение) и макросреды (дальнее окружение). Для разработки устойчивой стратегии бизнеса предприятию необходимо проводить анализ этих факторов.

Для комплексного анализа предприятия «ТехПромСервис74» используем метод SWOT.

Цель: установить связи между сильными и слабыми сторонами, а также угрозами и возможностями из анализа внутренней и внешней среды предприятия, на основании полученных сведений выбрать наиболее оптимальную стратегию развития и сделать корректировку целей предприятия для дальнейшего исследования проекта

Объект анализа – ООО «ТехПромСервис74».

 SWOT-анализ предприятия «ТехПромСервис74» представлен в таблице 1.11. Таблица 1.11 – SWOT-анализ «ТехПромСервис74»

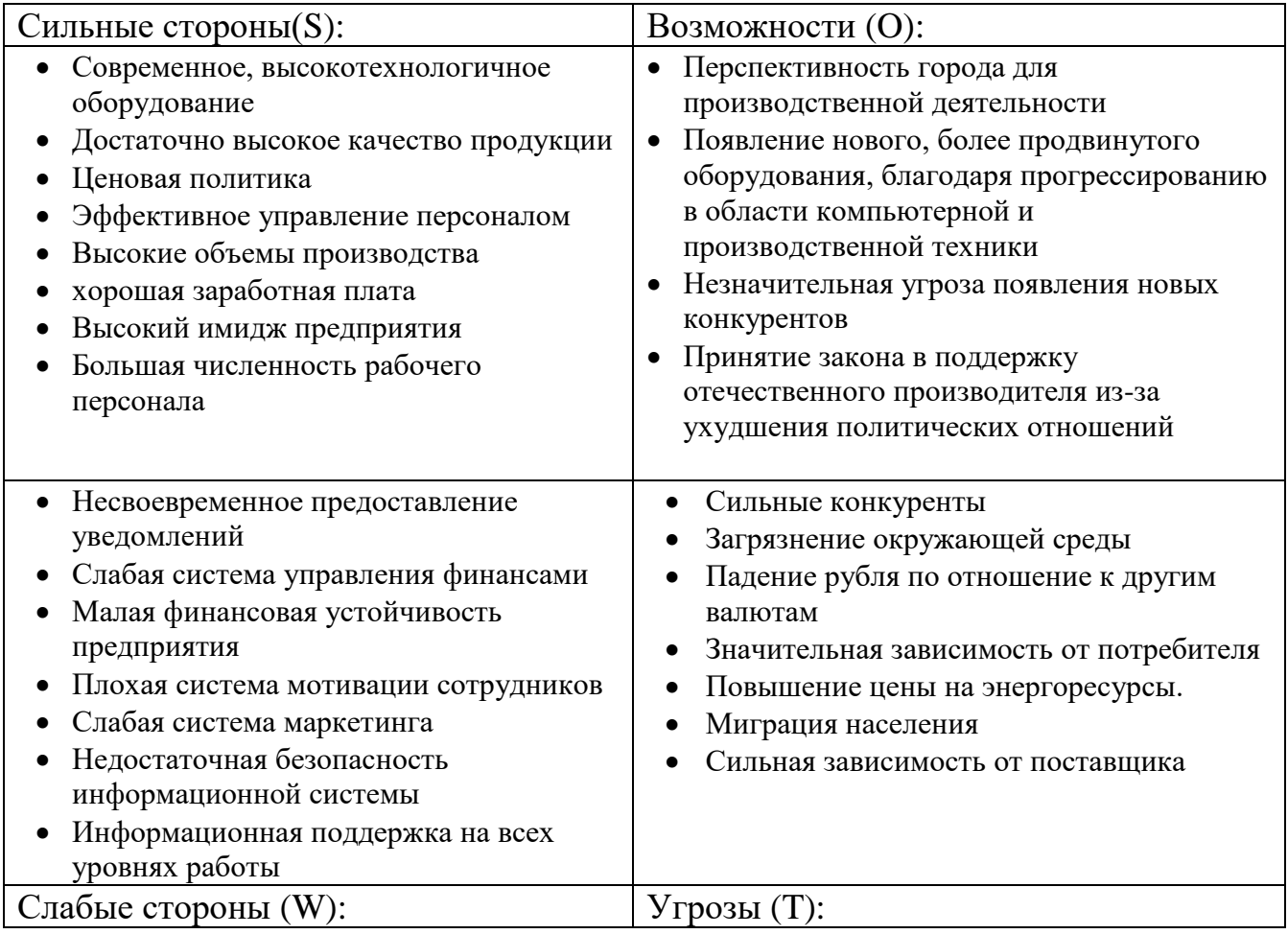

Сильные стороны предприятия и его возможности (SO):

 Ценовая политика, достаточное высокое качество продукции и хороший имидж делает организацию более приятной для клиентов. Появление нового, более продвинутого оборудования, благодаря прогрессированию в области компьютерной и производственной техники, и высокий уровень квалификации производственных работников позволит «ТехПромСервис74» укрепить такие сильные стороны, как высокое качество продукции и разнообразие выполняемых работ. Принятие закона в поддержку отечественного производителя, из-за ухудшения политических отношений, и перспективность города усилит такие сильные стороны, как доступные цены, большая численность рабочего персонала. Малая угроза появление конкурентов даст возможность сосредоточиться на улучшение производственного потенциала.

Слабые стороны предприятия и внешние угрозы (WT):

 Падение курса рубля по отношению к доллару, из-за ухудшения политической обстановки в мире, значительная зависимость от потребителей и поставщиков, а также сильные конкуренты приведут к еще большему ослаблению системы маркетинга, нестабильности финансового состояния предприятия. Загрязнение окружающей среды может привести к усложнению производства. Несвоевременное предоставление уведомлений ИС может способствовать срывам сроков производства, и, соответственно, неконкурентоспособности предприятия среди сильных конкурентов, а также падению объемов продаж из-за сильной зависимости от потребителя.

Сильные стороны и внешние угрозы (ST):

 Благодаря современному, высокотехнологичному оборудованию можно удешевить процесс производства и повысить качество производства, тем самым частично перекрыть угрозу роста курса доллара, уменьшить загрязнение окружающей среды при производстве и повысить удовлетворенность клиента в изделиях предприятия. Высокое качество, широкий ассортимент и доступные цены продукции, а также высокий имидж предприятия помогут в борьбе с сильными конкурентами. Хорошее качество многосерийного производства и доступные цены помогут выстоять против повышения курса доллара и сильных конкурентов.

Слабые стороны предприятия и его возможности (WO):

 Незначительно угроза появление конкурентов поможет сосредоточиться на повышение производственного потенциала. Перспективность города Челябинска для ведения производственной деятельности в черте города позволяет преодолеть угрозы повышения цен на энергоресурсы и сырье для производства, так как имеется повышенное удобство для производства в этой регионе, так как в черте мегаполиса имеется много юридических лип. которые **MOLAL** быть потенциальными клиента предприятия. Появление нового, более продвинутого оборудования может противостоять угрозе загрязнения окружающей среды. Принятие поддержку отечественного производителя закона  $\, {\bf B}$ поможет противостоять угрозе роста курса доллара.

ООО «ТехПромСервис74» следует выбрать стратегию WT – противостояние внешним угрозам и устранением слабых сторон предприятия.

1.6 Готовность организации к совершенствованию ИС

Модель CMMI

По методологии СММІ выделяют 5 уровней зрелости организации:

1. Начальный (Анархия)

2. Повторяемость (базовые процессы, повторяющиеся операции)

3. Регламентируемость (стандартизация процессов, интеграция, наличие процедур)

4. Управляемость (контроль качества, использование обратной связи)

5. Оптимизируемый (постоянное развитие, самоадаптация системы)

Организационные подразделения фирмы He оснащены необходимым современным ПО для автоматизации документооборота и обеспечения должной безопасности данных.

Предприятие находится на 2 уровне зрелости, так как:

1. Процессы управляемы, они планируются, выполняются, измеряются и контролируются;

2. контролируются требования заказчиков и промежуточные продукты, а также установлены основные практики управления проектом.

3. На данном этапе основные процессы описаны, их, возможно, использовать неоднократно.

Многие данные хранятся отдельно у сотрудников, отсутствует единое хранилище данных, что затрудняет процесс и безопасность, отсутствует управление логистическими цепочками и дополнительными данными об изделиях, **ЧТО** затрачивает время самих сотрудников  $\overline{M}$ влияет на производительность.

Модель ЮМ

По модели IOM существует 4 уровня зрелости:

- $1<sub>1</sub>$ Базовый
- $2^{1}$ Стандартный
- $3<sub>1</sub>$ Рапиональный
- $\mathbf{4}$ Динамический

1. По подмножеству CORE IO OOO (Процессы оптимизации базовой инфраструктуры) ООО «ТехПромСервис74» находится на стандартизованном уровне, так как соответствует следующим требованиям:

- Наличие центрального брандмауэра;  $\bullet$
- Антивирус на пользовательских компьютерах;  $\bullet$
- Управление пользовательскими данными;  $\bullet$
- Управление идентификацией и правами доступа;  $\bullet$
- Мониторинг и контроль безопасности данных и сети;
- Зашита от сбоев.

1. По подмножеству ВРІО - на базовом:

• Хранение файлов в общих сетевых папках со слабыми возможностями поиска;

• Ручное управление архивом;

• Бизнес-процессы основаны в большинстве на бумажных документах;

• Низкая автоматизация.

 Отсутствие платформы для обмена почтовыми и мгновенными сообщениями;

 Предприятие «ТехПромСервис74» находится на базовом уровне, так как присутствуют следующие признаки:

 Не уделяется внимания способам хранения и обработки информации. Многие данные хранятся у самих пользователей и в их отделах: документы, справочники, планы счетов, личные данные сотрудников, чертежи. Предприятие использует стандартный офисный пакет Microsoft office, что недостаточно в нынешний момент. У компании нет сервера и единой информационной системы, множество документов существует в единственном экземпляре, а передача чертежей из офиса на завод происходит с помощью интернет-ресурса, что не является удобным и безопасным в использовании. Также отсутствует свой отдельный сайт, который позволяет осуществлять удаленную демонстрацию товара для его продвижения и помогает компании в поддержке старых, а также установлению новых связей на рынке, усовершенствование информационной системы даже частично, позволяет улучшить состояние компании.

 Исходя из вышесказанного видно, что предприятие не готово к внедрению масштабной информационной системы, так как предприятие находится на низком уровне зрелости, в текущих условиях наилучшим решением будет внедрение веб-представительства как наименее затратного вида совершенствование системы. Сайт позволит улучшить взаимодействие с клиентами путем предоставление информации о компании, её товаров и услугах в сети интернет. Также веб-представительство позволит принимать онлайн-заявки, что сэкономит время клиентов, менеджера по продажам и бухгалтера.

1.7 Описание бизнес-процесса «AS IS»

 При внедрении веб-представительства основное направление будет взято на осуществление возможности онлайн-заявок и предоставление информации о компании. На рисунках 1.5 и 1.6 представлен бизнес-процесс по работе с заявкой до внедрения веб-представительства от контакта с клиентом до заключения договора в нотации ER-диаграммы.

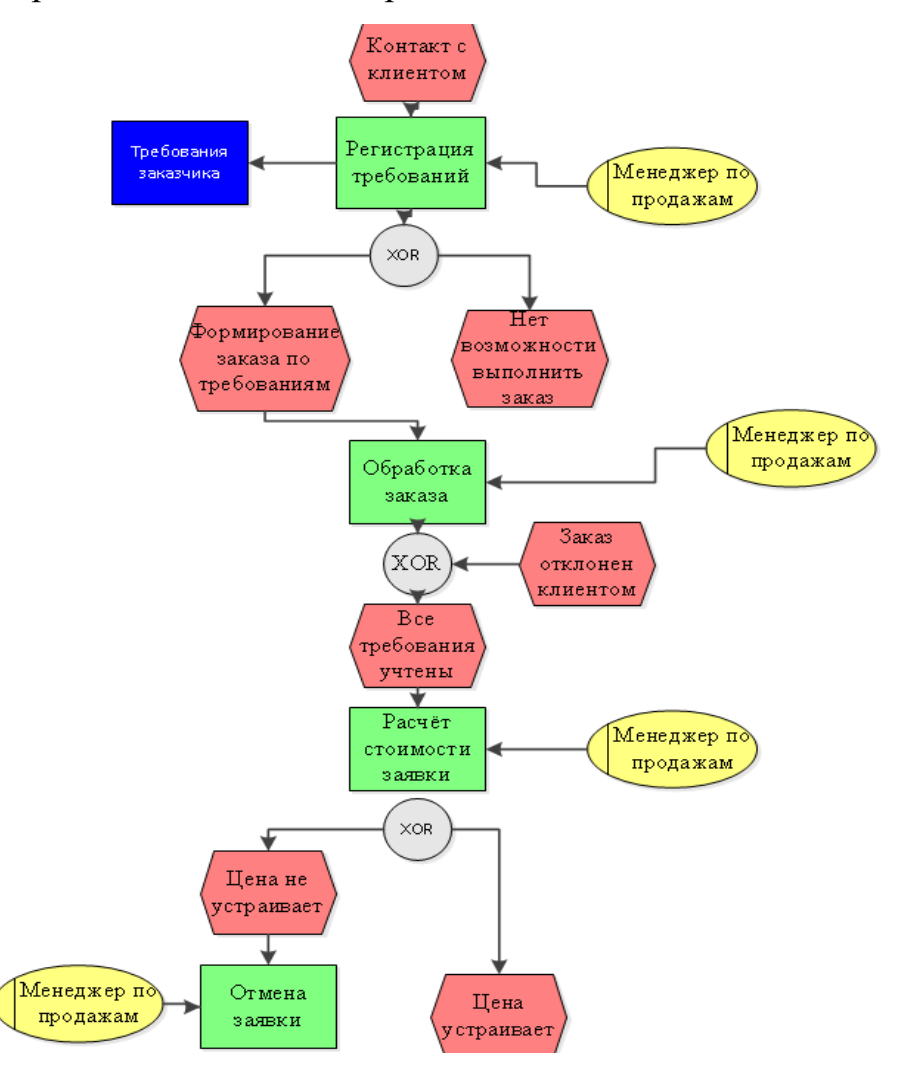

Рисунок 1.5 – Бизнес-процесс «Работа с заявкой»

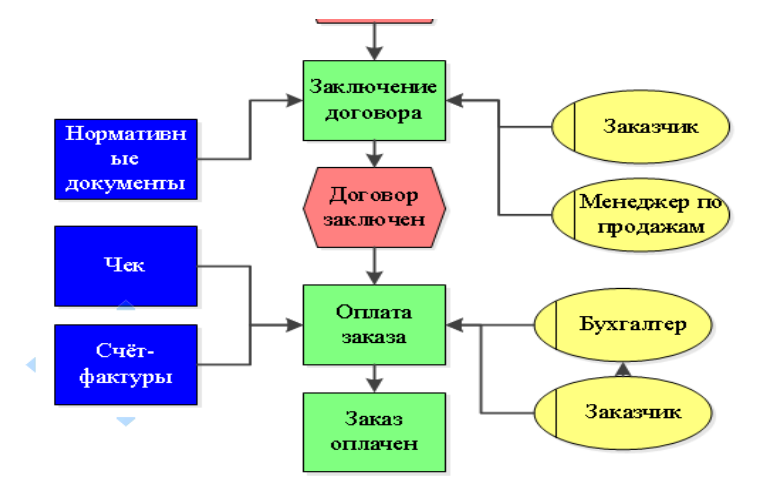

Рисунок 1.6 – Продолжение диаграммы бизнес-процесса «Работа с заявкой»

#### 1.8 Классификация и ранжирование проблем предприятия

Исходя **ИЗ** вышесказанного видно, что ДЛЯ совершенствования информационной системы, наилучшим решением будет внедрение вебпредставительства. Для того чтобы облегчить решение поставленных перед компанией задач, необходимо провести их непосредственное разделение по уровням и конкретизацию. Посредством построения матрицы можно структурировать изменения, и, впоследствии, увидеть решена ли проблема и насколько эффективно. Матрица Глайстера для предприятия «ТехПромСервис74» представлена в таблице 1.12.

| Уровни             | Суть проблем                                | Признаки<br>проявления                                                                     | Рекомендации                          |  |
|--------------------|---------------------------------------------|--------------------------------------------------------------------------------------------|---------------------------------------|--|
| Организация        | Неудовлетворенност<br>ь клиентов            | Некоторые клиенты<br>высказываются<br>негативно об<br>отсутствия веб-<br>представительства | Необходимо<br>создать web-сайт        |  |
| Подразделен<br>ие  | Долгая регистрация<br>заказов и заявок, что | Отрицательные<br>отзывы, касающиеся                                                        | Совершенствовать<br>систему обработки |  |
| организации        | отражается на                               | долгой обработки                                                                           | заказов с помощью                     |  |
|                    | количестве продаж и                         | заказа.                                                                                    | дополнительного                       |  |
|                    | прибыли                                     |                                                                                            | модуля                                |  |
|                    | организации.                                |                                                                                            | приложения.                           |  |
| Индивидуальн       | Потеря времени                              | Высокие временные                                                                          | Совершенствоват                       |  |
| ые работники       |                                             | затраты на обработку                                                                       | Ь<br>систему                          |  |
|                    |                                             | заказов и заявок                                                                           | обработки                             |  |
|                    |                                             |                                                                                            | заказов                               |  |
| Операционная среда | Недостоверность                             | Несоответствие                                                                             | Необходимо                            |  |
|                    | информации                                  | данных из-за                                                                               | создать web-сайт                      |  |
|                    |                                             | отсутствия системы                                                                         |                                       |  |

Таблица 1.12 - Матрица Глайстера

Вывод: проблемы всех уровней решатся после реализации проекта, так как на веб-сайте будет необходимый для этого функционал. Неудовлетворенность покупателей решится, так будет удобно как ИМ получать всю

необходимую информацию о товарах, а также оформлять заявку онлайн. Вся информация будет доступна, так как будет размещаться на сайте в удобной форме, поэтому не будет никакого несоответствия между тем, что сказал менеджер по телефону и тем, что услышал клиент. Поскольку заявка будет оформляться онлайн, её обработка будет происходить гораздо быстрее, к тому же клиенту не придется находиться в офисе при оформлении документов, так как менеджер заполнится все необходимое сам на основании оставленной заявки.

Выводы по главе 1

 В первой главе были проанализированы внешнее и внутреннее окружение фирмы, выявлены слабости и недостатки организации, а также ее сильные стороны и возможности, проведена экспертиза предприятия, проанализированы текущие цели и скорректированы по итогу проведения экспертизы.

 Что касается внешней среды, то для «ТехПромСервис74» макросреда является отрицательной. Внешняя среда оказывает весьма сильное влияние на деятельность организации, поэтому обеспечение предприятия полностью рабочей и хорошей информационной системой является очень важным фактором.

 Для внутренней среды был проведен анализ по срезам, который дал понять, что предприятие находится на приемлемом уровне по отношению к конкурентам. Для дальнейшего развития, ему следует уделить внимание сфере маркетинга, а именно продвижению и распространению информации о своих услугах для того, чтобы расширить базу потенциальных заказчиков, а также организации обратной связи, которая поспособствует повышению уровня предоставляемых услуг.

 По результатам EFAS-анализа внешняя среда является динамической, а значит предприятию необходимо адаптироваться под ее постоянные изменения, для этого необходимо хорошее функционирование информационной системы. «ТехПромСервис74» находится на низком уровне зрелости, поэтому внедрение масштабной информационной системы будет не самым лучшим выбором с учётом нежелания руководства нести дополнительные расходы. Внедрение вебпредставительства, которого на текущий момент не имеется, позволит решить некоторые проблемы, которые были выделены посредство анализа матрицы Глайстера и анализа внутренней и внешней среды.

# ГЛАВА 2. РАЗРАБОТКА ВЕБ–ПРЕДСТАВИТЕЛЬСТВА ДЛЯ РЕШЕНИЯ ПРОБЛЕМ ПРЕДПРИЯТИЯ

2.1 Начальная стадия проектирования

Для того, чтобы внедрить систему, отвечающую потребностям предприятия, необходимо сначала определить требования к ней и на их основании производить выбор технологий.

Цели проекта внедрения веб-представительства:

1. Сокращение времени на прием заявки от заказчика;

2. Создание удобного интерфейса для пользователей;

3. Сокращение времени на создание прейскуранта на сайте предприятия, путем автоматизации данного процесса;

4. Повышение скорости обслуживания заказчиков;

5. Повышение имиджа предприятия;

6. Повышение осведомлённости потенциальных заказчиков о направлениях деятельности Центра.

 Для успешного выполнения проекта необходимо также определить требования на 3 уровнях: бизнес – требования, требования пользователей, функциональные требования.

Бизнес – требования:

- 1. Оформление заявок онлайн
- 2. Веб-представительство должно нормализовать загруженность работников предприятия.
- 3. Наличие личного кабинета для пользователя
- 4. Система должна фиксировать заявку на услугу. Требования пользователей
- 1. Система должна предоставлять менеджеру по продажам информацию о заявках.
- 2. Наличие форм обратной связи.
- 3. Система должна предоставлять полную информацию о ассортименте предприятия ООО «ТехПромСервис74».
- 4. Условие простоты использования (интуитивно понятный интерфейс); Функциональные требования:
- 1. Возможность клиента формировать заявку
- 2. Возможность быстрого добавления новой информации;
- 3. Почтовая рассылка уведомлений заказчикам и менеджеру по продажам о заказах;
- 4. Хранение истории заявок заказчика в его личном кабинете, с возможностью редактирования и повторной отправки;
- 5. Возможность ознакомится с ценами и ассортиментом
- 6. Оператор может: получать новые заявки, редактировать страницы вебпредставительства, разграничивать информацию.
- 7. Условие защиты данных от несанкционированного доступа.
- 8. Условие разграничения информации.
- 9. Возможность быстрого добавления новой информации; Нефункциональные требования:
- 1. Время отклика не более 3 сек;
- 2. Требования к надежности: Организация бесперебойного питания технических средств, Резервное копирование баз данных системы

3 Время восстановления после отказа, не должно превышать времени задействованного на перезагрузку технических и программных средств

#### 2.2. Видение проекта

 Видение проекта – это своего рода краткое описание его сути. В этом документе коротко описывается продукт, его цели и задачи, кто является его пользователями и основные возможности. Для составления видения продукта, буду использовать формат, который предложил Роман Пичлер. Суть в том, что Роман Пичлер предлагает ответить на 5 простых вопросов:

1. Кто будет использовать продукт?

Использовать веб-представительство предприятия ООО «ТехПромСервис74» будут его клиенты, а также сотрудники.

2. Какие нужды пользователей продукт удовлетворит?

 Автоматизация бизнеса с помощью web-сайта будет экономить трудовые ресурсы менеджера по продажам, и он будет затрачивать меньше времени на работу, так как часть клиентов будет оформлять заявки на сайте. К тому же сайт будет предоставлять всю актуальную информацию, доступ к которой получить быстро и удобно.

3. Каковы критические атрибуты для достижения успешности проекта?

 Необходимо постоянно отслеживать поступление новых заявок, и своевременное их выполнять.

 4. Чем продукт похож на существующие аналоги, и чем он отличается? Главными аналогами являются все компании, занимающиеся изготовлением деталей и изделий.

5. Какой у нас есть срок и бюджет, чтобы запустить проект?

 Срок реализации проекта составляет 2 – 3 месяца, бюджет будет минимальным, так как совершенствование информационной системы путем внедрения веб-представительства выполняется в большей степени мной с минимизацией затрат.

2.3 Матрица Захмана.

 При создании веб-представительства стратегия схемы заключается в стремлении максимально охватить сферу свойств системы до начала их обработки, когда они находятся в стадии формирования. Применение приема базируется на предварительном прогнозировании возможных аспектов работы. Для определения и каталогизации вариантов широкое внедрение нашла группа стандартных запросов: Как? Когда? Что? Почему? Где? Кто? [3] Рассмотрим таблицу 2.1 с предложенной моделью Захмана.

|                                                                              | Данные                                                    | Функция                                              | Сеть            | Мотивы                                                   | Люди                                       | Время |
|------------------------------------------------------------------------------|-----------------------------------------------------------|------------------------------------------------------|-----------------|----------------------------------------------------------|--------------------------------------------|-------|
|                                                                              | Что?                                                      | Как?                                                 | $\Gamma$ де?    | Почему?                                                  | KTO?                                       | Когда |
| Потребности, Увеличение<br>цели<br>средства<br>бизнеса и<br>внешняя<br>среда | прибыли<br>организации,<br>удовлетворенно<br>сть клиентов | Совершен-<br>ствование<br>работы                     | Главный<br>офис | Необходимость в<br>улучшении<br>качества<br>обслуживания | Сотрудники<br>организации                  | 2018  |
| Бизнес<br>модель<br>предприятия                                              | Процесс работы<br>с покупателями                          | Снижение<br>времени<br>обслуживания офис<br>клиентов | Главный         | Создание веб-<br>представительства я                     |                                            | 2018  |
| Логическая<br>модель                                                         | Форма онлайн<br>заявки                                    | Онлайн заявка<br>расчет<br>доставки                  | веб-сайт        | Время<br>обслуживания                                    | я                                          | 2018  |
| Техническая<br>архитектура                                                   | Данные об<br>ассортименте                                 | Программное<br>обеспечение,<br>оборудование          | Главный<br>офис | Создание веб-<br>представительства я                     |                                            | 2018  |
| Детальная<br>реализация                                                      | Хостинг, домен, хостинга,<br><b>CMS</b>                   | Покупка<br>домена и CMS интернет                     | В сети          | Создание веб-<br>представительства я                     |                                            | 2018  |
| Взгляд<br>пользователя                                                       | Осуществление<br>онлайн заявки                            | Разработка<br>удобного<br>интерфейса                 | веб-сайт        | Эффективная<br>работа<br>предприятия                     | Клиенты,<br>сотрудники<br>организации 2018 |       |

Таблица 2.1 - Матрица Захмана

# 2.4 Внутренняя и внешняя структура сайта

## Внутренняя структура сайта

 Правильная структура сайта — это система расположения страниц сайта по четко сформированной логической схеме, структуру можно обозначить, как иерархию всех страниц сайта, их принадлежность к тем или иным каталогам и папкам.

 Была выбрана древовидная структура, являющаяся наиболее универсальным вариантом. Смысл в том, что для каждого направления будет своя ветка, для каждой услуги или товара у вас будет отдельное ответвление. То есть, те самые понятные разделы и подразделы. Эта структура позволяет передавать

дополнительный вес, как на главную страницу, так и на разделы (каждая страница раздела будет ссылаться не только на главную, но и на свой раздел)

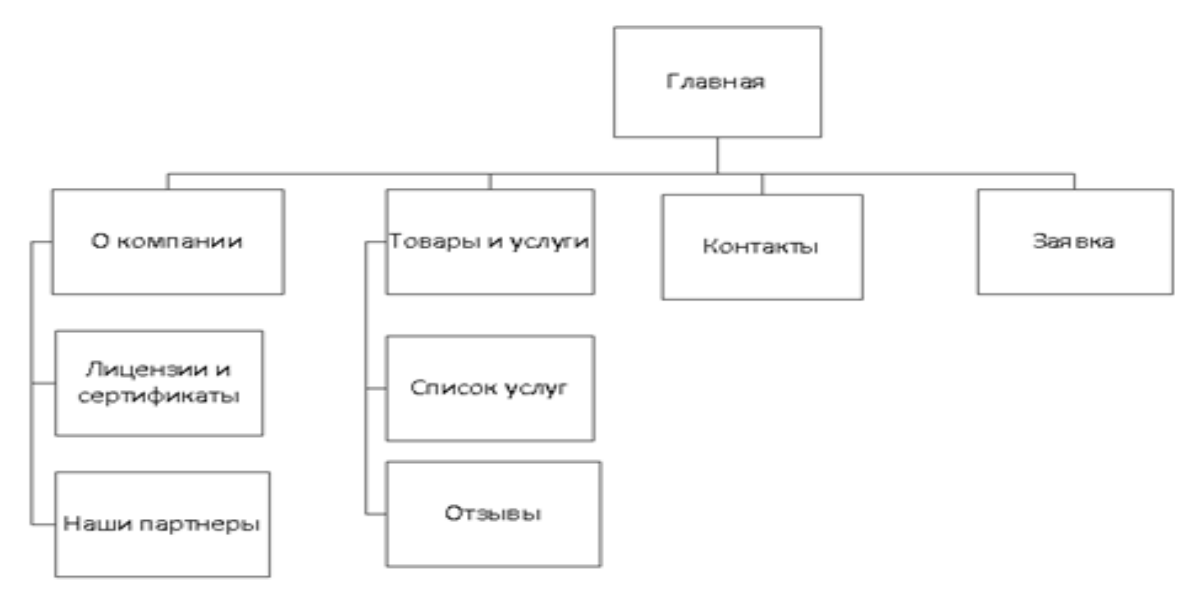

Рисунок 2.1 – внутренняя структура сайта

## Внешняя структура сайта

Внешняя структура сайта - это блок-схема сайта, это то, какие элементы используются на всех страницах сайта и каково их взаимное расположение. Это то, что видно, заходя на любой сайт. Упрощенную модель сайта (его макет) можно представить так:

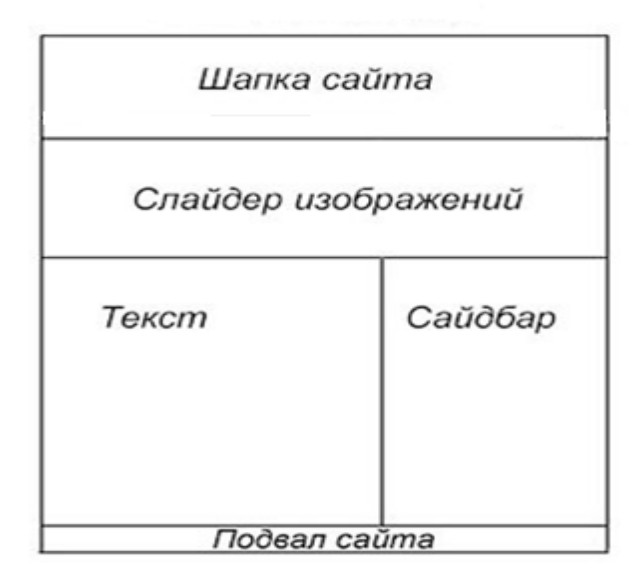

Рисунок 2.2 – Внешняя структура сайта

Внутренней структурой было определенно из каких страниц будет состоять сайта, то есть структура URL, правила и порядок формирования URL и будет внутренней структурой, внешняя же дала понять вид отдельных страниц в зависимости от размещаемой на них информации, она получилась однородна для всего ресурса.

#### 2.5 Модель прецедентов

Для того, чтобы чётко разделить систему и её окружение и определить основные заинтересованные лица и их взаимодействие с системой построена модель прецедентов. Она включает в себя описание функциональности и поведения проектируемой системы.

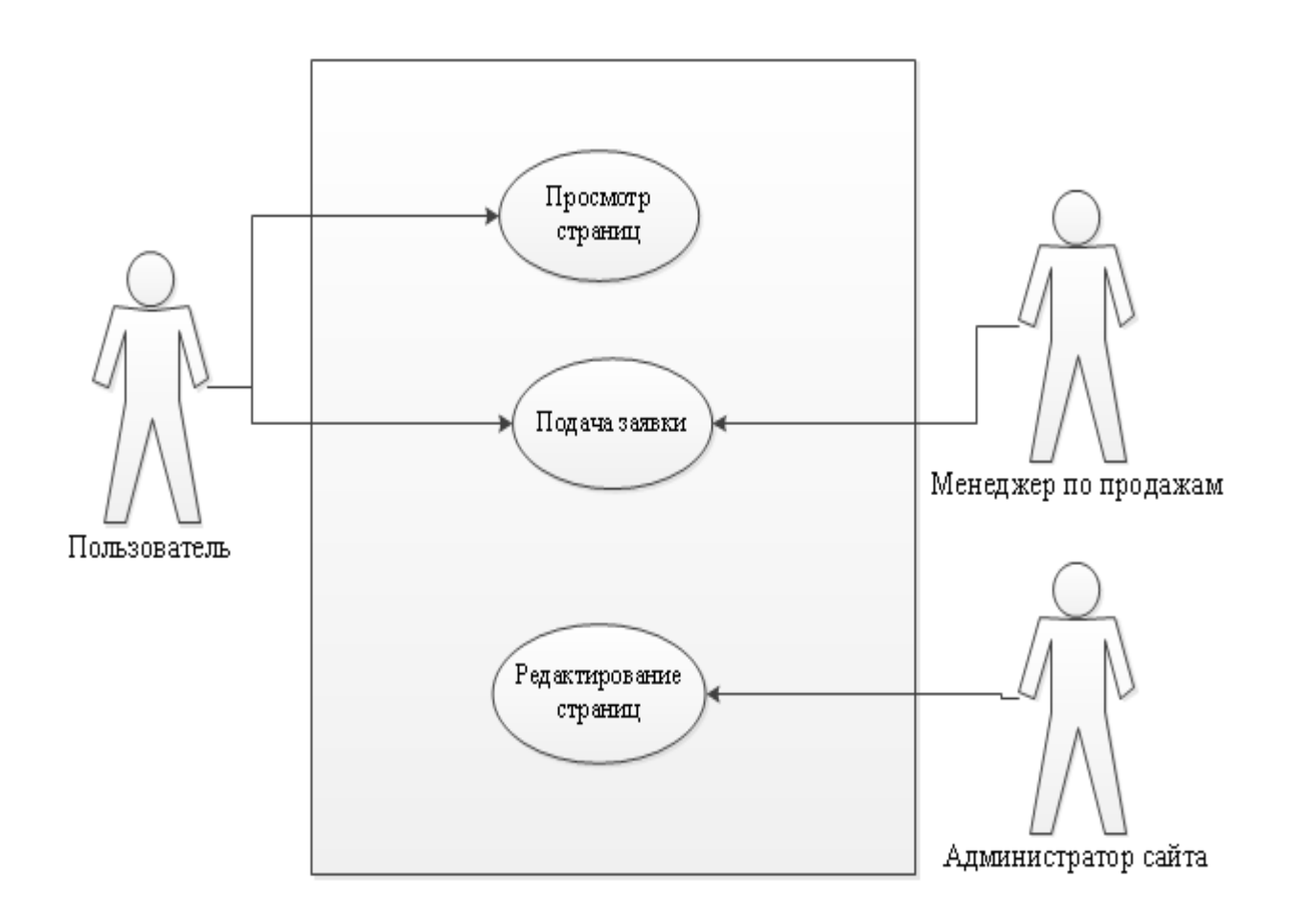

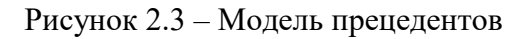

Краткое описание просмотра страниц, подачи заявки и редактирование страниц представлены в таблицах 2.2 – 2.4.

Таблица 2.2– Описание прецедента «Подача заявки»

| Прецедент           | Подача заявки                                                                                                    |
|---------------------|----------------------------------------------------------------------------------------------------|
| Краткое<br>описание | Клиент просматривает информацию о компании, выбирает товар<br>и переходит к созданию заявки                                                                                                   |
| Субъекты            | Клиент, Менеджер по продажам                                                                                                    |
| Предусловие         | Произошёл заход клиента на сайт                                                                                                    |
| Основной поток      | Клиент просматривает каталог товаров, выбирает подходящий<br>товар и оформляет заявку. Менеджеру по продажам на почту<br>приходит уведомление и он перезванивает для подтверждения<br>заказа. |
| Постусловие         | Заказ выполнен, оповещение клиента                                                                                                    |

Таблица 2.3 – Описание прецедента «Оплата заказа»

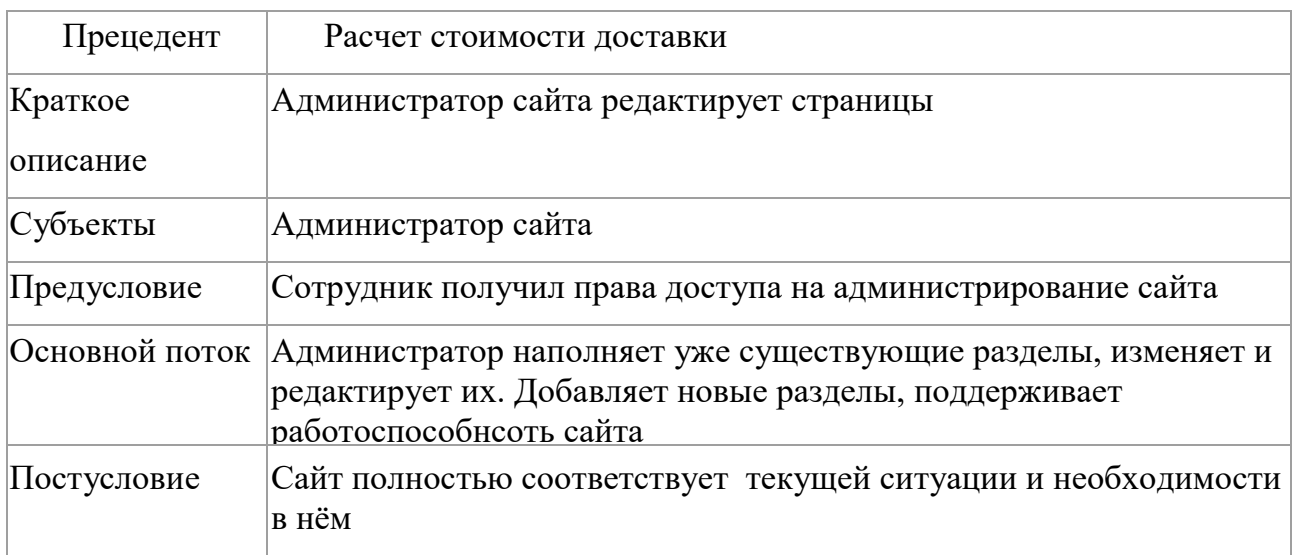

Таблица 2.4 – Описание прецедента «Печать заказа»

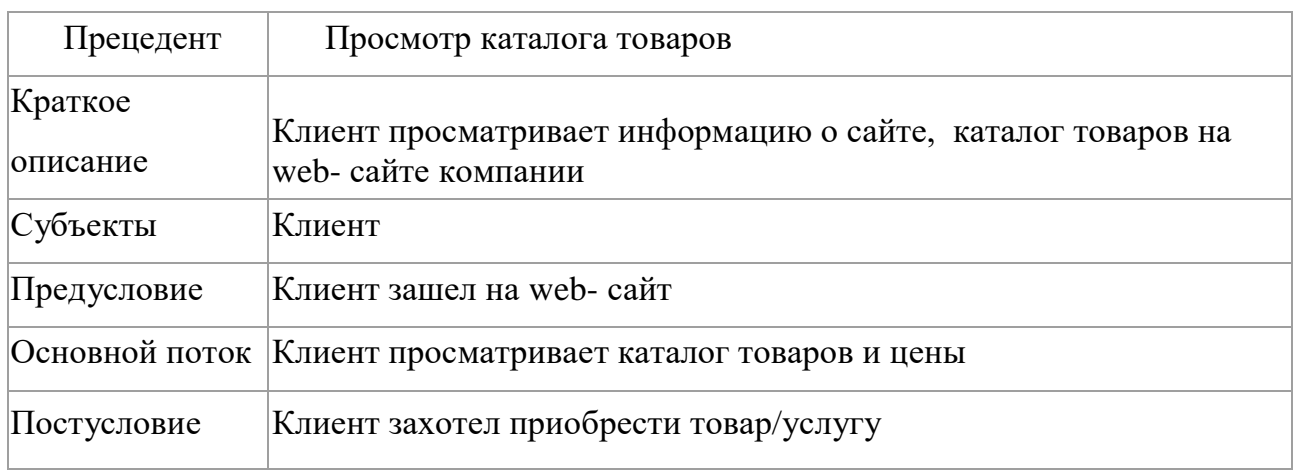

2.6. Модель предметной области

 Для выделения классов предметной области приведем основной успешный сценарий с использованием функционала Веб–представительства.

Рамки. Веб—представительство.

Уровень. Задача, определенная пользователем.

Основной исполнитель. Заказчик.

Предусловия. Клиент желает оставить заявку.

Результат. Система фиксирует заявку. Менеджер по продажам получает уведомление о заявке по почте.

- 1. Клиент заходит на сайт предприятия, просматривает информацию о компании и каталог товаров.
- 2. Клиент решает сделать заявку.
- 3. Регистрируется на сайте.
- 4. Заказчик инициирует заполнение онлайн–заявки на поверку СИ, выбирая соответствующий раздел.
- 5. . Заказчик заполняет все необходимые поля заявки.
- 6. Заказчик отправляет заявку.
- 7. Менеджеру по продажам приходит на почту заявка от клиента.
- 8. Менеджер по продажам, ознакомившись с заявкой, перезванивает клиенту для проговаривание нюансов.
- 9. Клиент приходит в офис в назначенное время подписывает договор и совершает оплату счета у бухгалтера

Расширения (или альтернативные потоки): 1а. Клиент заполнил не все поля в заявке.

- Система уведомляет его об ошибке и отменяет ввод.

2а. Клиент заполнил поля в заявке недопустимыми символами - Система уведомляет об ошибке и отменяет ввод.

 В таблице 2.5 рассмотрены действия пользователя, а также отклик системы с учётом основного сценария.

Таблица 2.5 – Отклик системы на действия пользователя

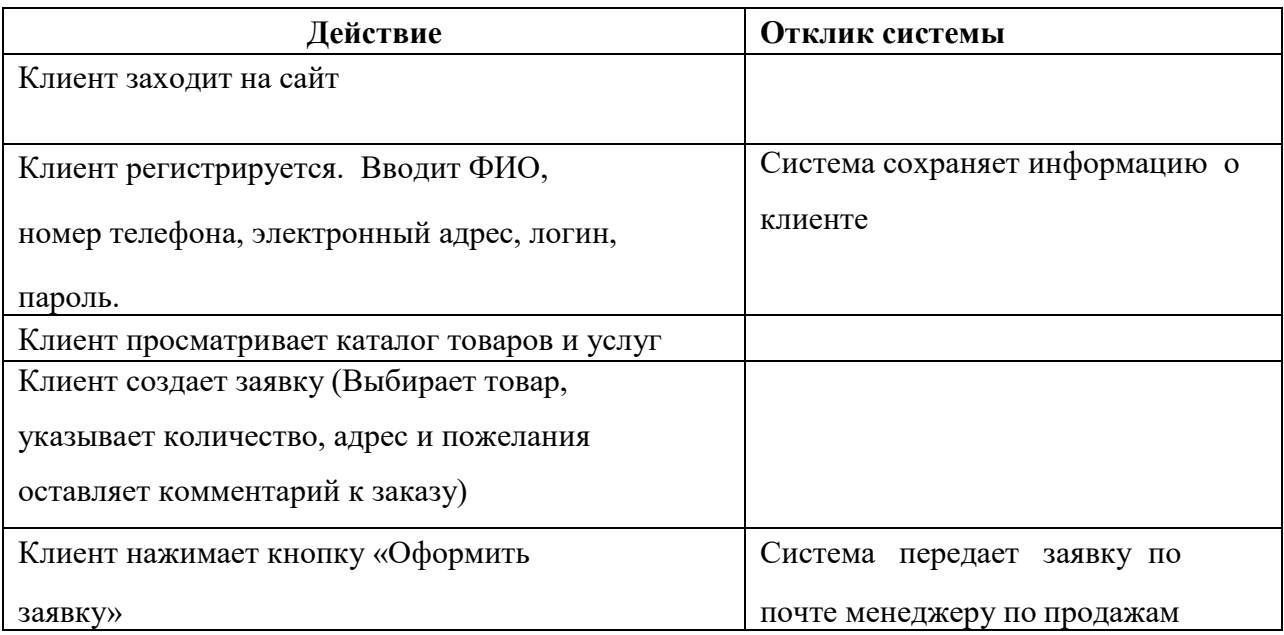

 Прежде чем приступить к созданию модели предметной области, требуется определить кандидатов на роль и их атрибуты. Рассмотрю классы, в виде таблицы 2.6.

Таблица 2.6 – Концептуальные классы модели предметной области.

| Класс     | Атрибуты                                  |  |  |  |
|-----------|-------------------------------------------|--|--|--|
| Клиент    | • Login(Логин) - уникальный               |  |  |  |
|           | • Password (Пароль);                      |  |  |  |
|           | $\bullet$ Full name( $\Phi$ <i>HO</i> );  |  |  |  |
|           | • Number (Телефон);                       |  |  |  |
|           | $\bullet$ Email (Почта).                  |  |  |  |
| Сотрудник | • Login(Логин) - уникальный               |  |  |  |
|           | • Password (Пароль);                      |  |  |  |
|           | $\bullet$ Full name ( $\Phi$ <i>HO</i> ). |  |  |  |
| Заявка    | • ID (Номер заказа) – уникальный          |  |  |  |
|           | • Full name client ( $\Phi$ <i>HO</i> );  |  |  |  |
|           | • Name product (Название товара)          |  |  |  |
|           | • Quantiti (Количество товара);           |  |  |  |
|           | $\bullet$ Adress (Agpec);                 |  |  |  |
|           | • Comment(Комментарии к заявке);          |  |  |  |
| Товар     | • ID (Номер товара) - уникальный.         |  |  |  |
|           | • Name product (Название товара)          |  |  |  |
|           | $\bullet$ Price (цена)                    |  |  |  |
|           |                                           |  |  |  |

Модель предметной области – это важная модель объектноориентированного анализа. Она отображает основные (с точки зрения моделирующего) концептуальные классы понятий, относящиеся к предметной области.

Модель предметной области отображает следующее:

- объекты предметной области или концептуальные классы;
- ассоциации между концептуальными классами;
- атрибуты концептуальных классов

Классы с атрибутами и их связями представлены на рисунке 2.4.

Рисунок 2.4 – Диаграмма классов

#### 2.7 Разработка системной диаграммы последовательности

Диаграмма последовательности является одной из разновидности диаграмм взаимодействия и предназначена для моделирования взаимодействия объектов системы во времени, а также обмена сообщениями между ними. Таким образом, можно сказать, что диаграмма последовательности подходит для уточнения

диаграммы прецедентов, также диаграмма последовательностей позволяет отследить последовательность вызовов сущностей, описанных в диаграмме классов, показать время их существования [4].

Рисунок 2.5 - Диаграмма последовательности

#### 2.8. Диаграмма деятельности

Для моделирования процесса выполнения операций в языке **UML** используются диаграммы деятельности. Каждое состояние на диаграмме деятельности соответствует выполнению некоторой элементарной операции, а переход в следующее состояние срабатывает только при завершении этой, операции в предыдущем состоянии. Графически диаграмма деятельности представляется в форме графа деятельности, вершинами которого являются состояния действия, а дугами - переходы от одного состояния действия

к другом. Диаграммы деятельности можно считать частным случаем диаграмм состояний. На рисунке 2.6 отображена диаграмма деятельности [12].

Рисунок 2.6 - Диаграмма деятельности

2.9 Выбор CMS

Исходя из вышеприведенных требований, можно предложить внедрение нового Веб-представительства с необходимым, для реализации требований, функционалом. Для создания сайта рассматриваются три пути решения:

1) Разработка сайта «с нуля» Этот способ создания сайта предполагает самостоятельное написание кода без использования готовых шаблонов и набора функций.

2) Разработка сайта с помощью программных продуктов-конструкторов..

3) Разработка сайта с использованием CMS-платформы.

Первый способ трудоемкий и долговременный, и не позволит в дальнейшем быстро обслуживать и совершенствовать сайт, так как толком отдела такого не существует, второй не позволяет в полной мере решать задачи, поставленные на текущий момент и в дальнейшем. В третьем варианте CMS позволяет владельцу сайта самостоятельно удалять и создавать разделы, редактировать различную информацию без приглашения внешнего специалиста, также сайт работает на самых передовых и проверенных решениях. [7]

Также если рассматривать платные и бесплатные версии CRM, то для решения нынешних задач подойдёт и бесплатная версия для минимизирования затрат, что предпочтительно для фирмы.

Теперь необходимо произвести выбор конкретной информационной системы. Для этого рассмотрю такие CMS, как: «WordPress», «Joomla» и «Drupal». Все они являются бесплатными и находятся в свободном распространении и подходят, но необходимо провести более тщательный анализ по 11 показателям:

- Функциональная полнота
- Масштаб предприятия
- Возможность комплексных решений
- Опыт внедрения
- Гибкость конфигурации
- Целевая определенность
- Простота использования
- Степень готовности к эксплуатации
- Возможность интеграции с другими приложениями
- Сервисное обслуживание и сопровождение
- Цена

Для этого составим таблицу оценок каждой ИС по этим показателям. [11]

Таблица 2.7 – выбор CMS

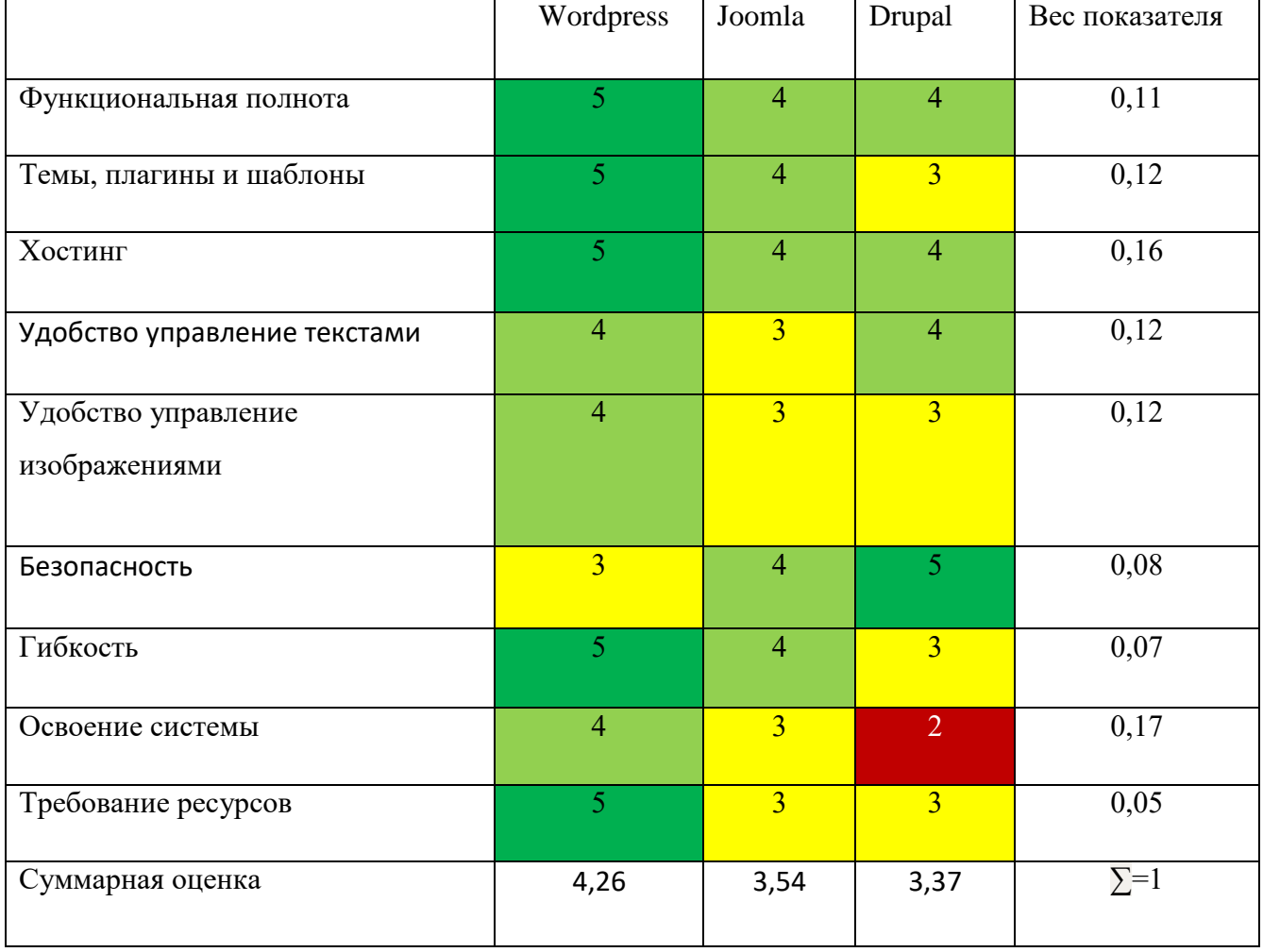

 Исходя из всех приведенных критериев и оценок, наиболее подходящей CMS платформой является WORDPRESS, которая является профессиональной системой управления веб–проектами, она подходит для создания, поддержки и успешного развития корпоративного сайта

# 2.10 Диаграмма ER «TO BE»

Для того, чтобы оценить и наглядно увидеть изменения, произошедшие в процессе обработки заявки, благодаря внедрения Веб представительства, составляется диаграмм ER, по которой будет видно произошедшие изменения. Клиент теперь сам может, просматривает товары и услуги, предоставляемые и информацию о компании, теперь он имеет возможность подать заявку онлайн (рисунок 2.7)

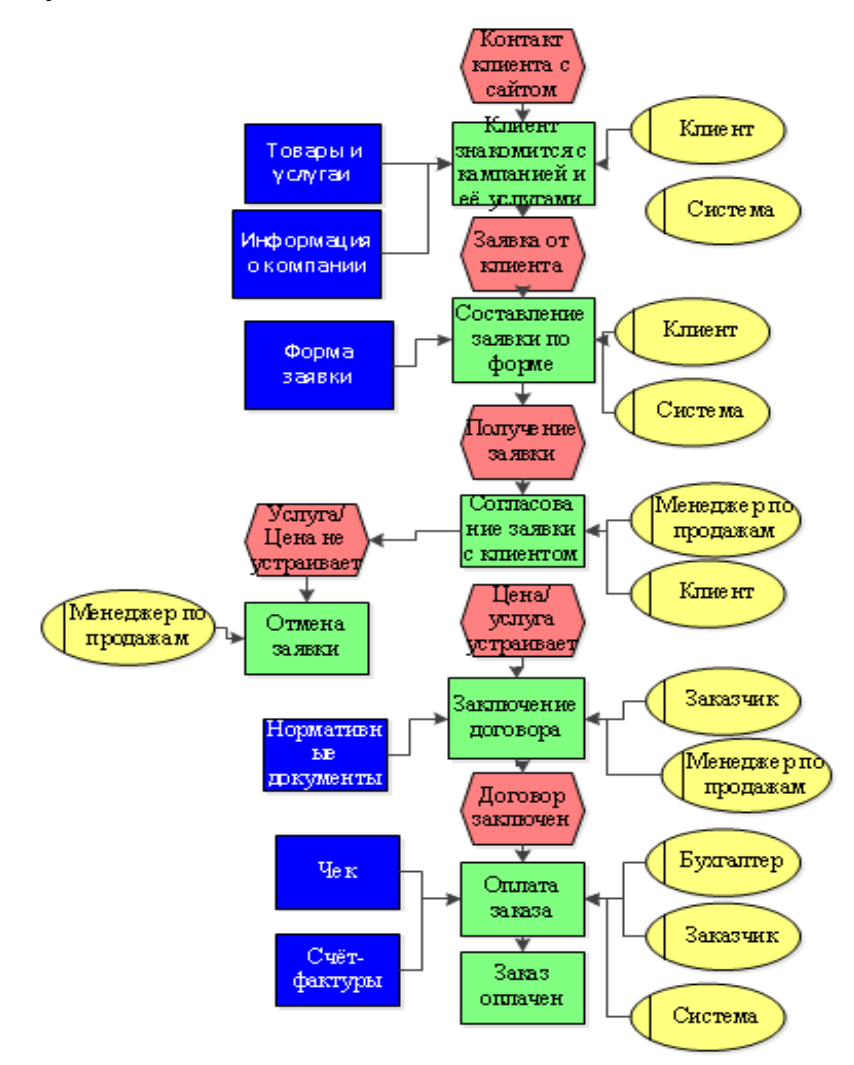

## 2.11 Представление пользовательского интерфейса

 Важное условие во время разработки любых программ – это проектирование удобного и понятного интерфейса, ведь это залог повышенной востребованности товара на рынке. Его основное назначение состоит в реализации удобства общения в цепочке «пользователь – ПО». На рисунке 2.8 представлена главная страница сайта, рассказывающая о компании

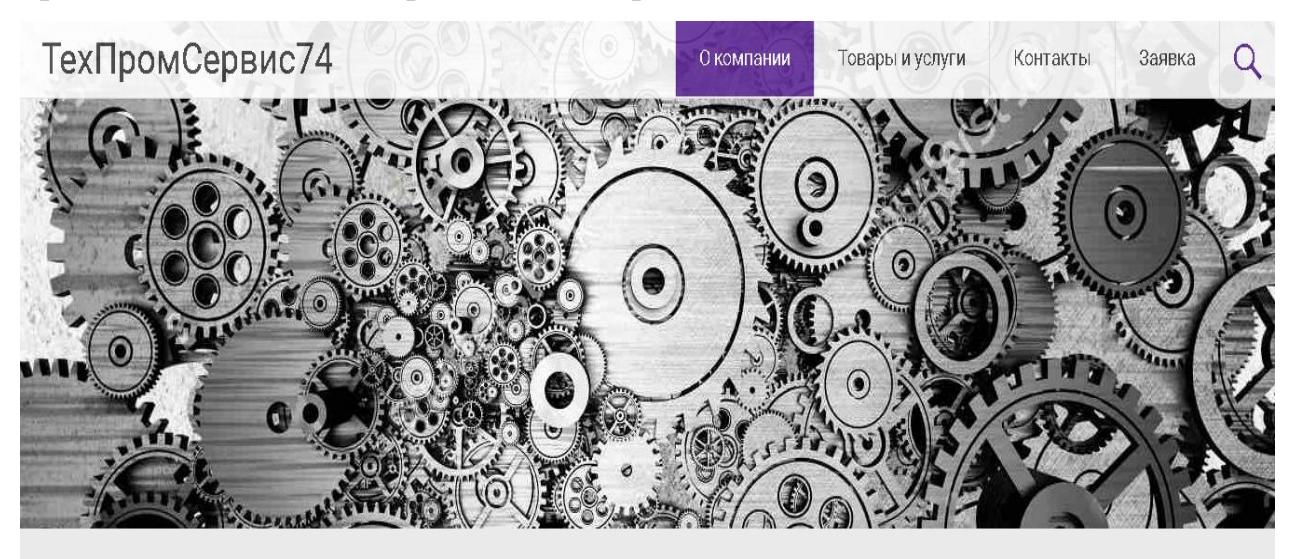

#### О компании

Краткое описание компании

ТехПромСервис74 имеет возможность изготовления деталей и изделий по чертежам заказчика с возможностью доводки под заданные технические условия. Обработка металлов на станках с ЧПУ. Токарно-фрезерные, токарно-карусельные работы. Работы по

Рисунок 2.8 – Главная страница сайта

Категории товаров

Изготовление строительны

Все товары и услуги

металлоконструкций

элементов,

Все меню сайта сделано по древовидному типу и полностью соответствует внутренней структуре сайта, представленной на рисунке 2.9 ниже.

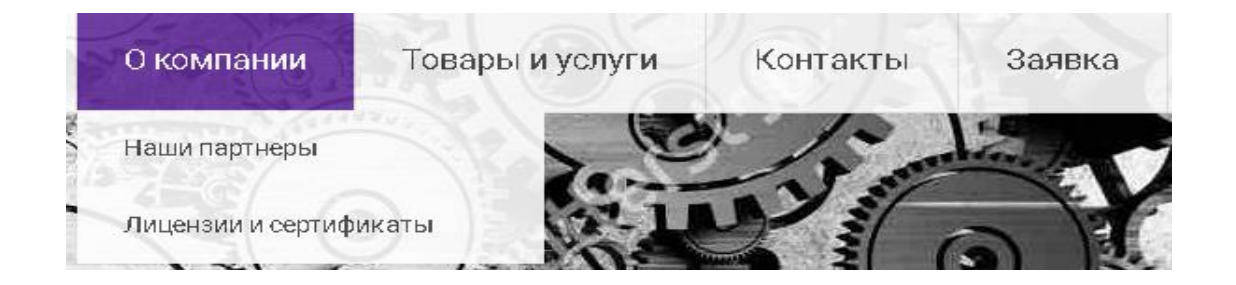

#### Рисунок 2.9 – Меню сайта

С помощью плагина была проделана витрина товаров и услуг, разбита по категориям, что показано на рисунке 2.10 . Все товары можно добавить корзину для того, чтобы сделать заявку или оплатить. Также можно открыть более подробную характеристику товаров, посмотреть или оставить отзывы, механизм показан на рисунке 2.11.

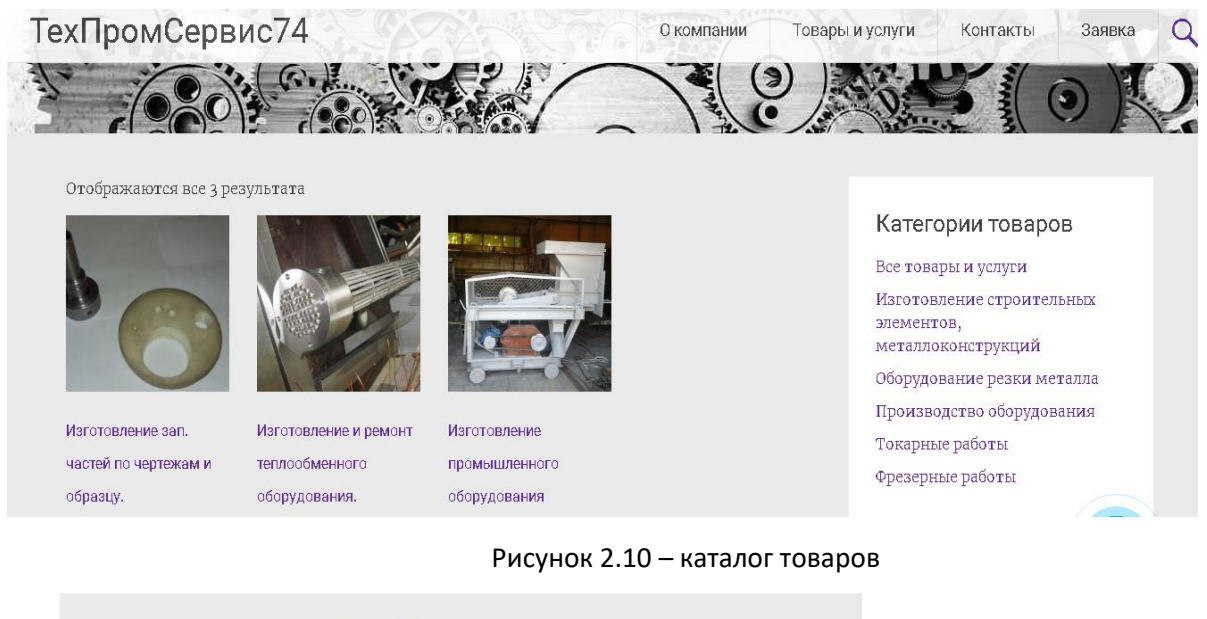

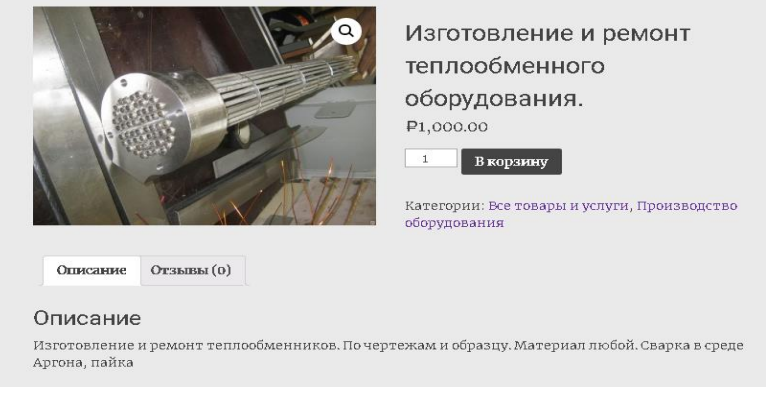

Рисунок 2.11 – Описание товара

 Выбрав товары и услуги, клиенты могу оставить заявку или оплатить по договоренностям через сайт (рисунок 2.12).

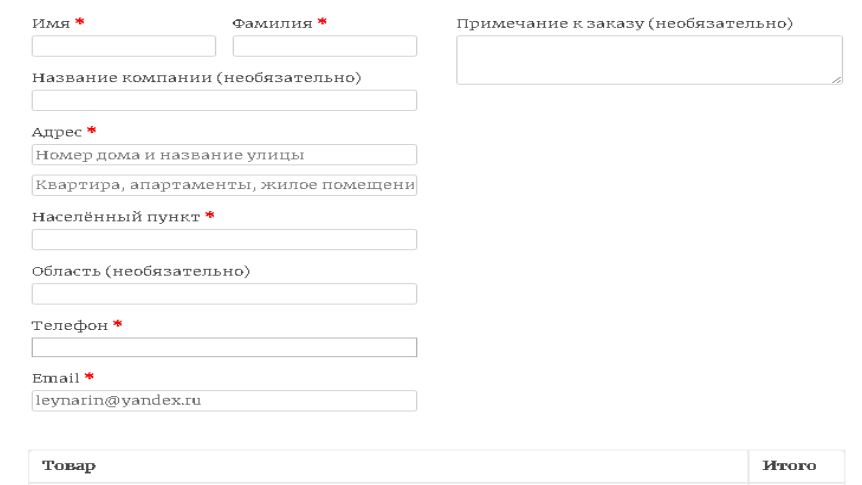

.

Рисунок 2.12 – Форма заявки

Следующие формы доступны из раздела сайта для администратора, используются для просмотра присланных заказчиками онлайн–заявок, для добавления новых товаров и услуг, редактирования страниц и разделов. Для авторизации необходимо ввести логин и пароль. Сделанный и настроенный сайт на CMS позволяет пользовать и редактировать страницу тем, кто слабо разбирается в современных технологиях (рисунок 2.13).

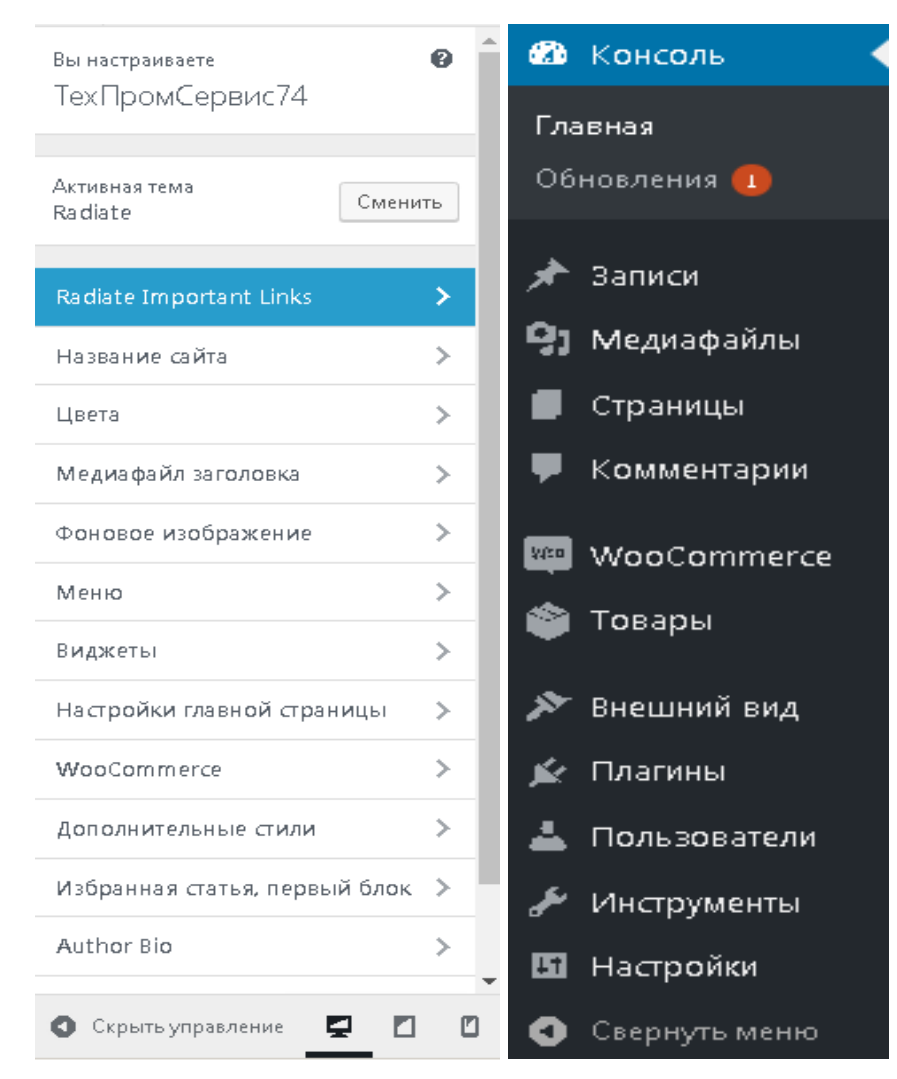

Рисунок 2.13 – Формы доступа для редактирования сайта

 Например, можно посмотреть через профиль администратора атрибуты текущих заявок/заказов и степень работы c ними (рисунок 2.14).

| <b>WOO Commerce</b>           |                                                                                                    |                                                       |
|-------------------------------|----------------------------------------------------------------------------------------------------|-------------------------------------------------------|
| Заказы 2<br>Saphali WC Lite   | Похоже, ваш магазин не использует защищённое соединение. Настоятельно рекомендуем предоставлять доступ ко всему вашему сайту через HTTPS-<br>соединение, чтобы защитить данные клиентов. Learn more here. | В Закрыть                                             |
| Отчёты<br>Настройки<br>Статус | <b>Все</b> $(2)$   Корзина $(1)$   Обрабатываются $(2)$<br>Применить<br> Все даты ▼<br>Действия<br>$\boldsymbol{\mathrm{v}}$<br>Фильтр по зарегистрированн                                                | Поиск по заказам<br>Фильтр<br>$\overline{\mathbf{v}}$ |
| Расширения                    | Заказ<br>Дата                                                                                                    | Итого<br>Статус                                       |
| ∙<br>Товары<br>Внешний вид    | #230 Вячеслав Золотов<br>1 минута назад<br>۰                                                                                                    | ₽15,000.00<br>Обработка                               |

Рисунок 2.14 – Просмотр заявок от администратора

Сами пользователи могут, ранее зарегистрировавшись, авторизоваться для входа в личный кабинет, что показано на рисунке 2.15, также, если пароль был забыт, то могут восстановить ( рисунок 2.16).

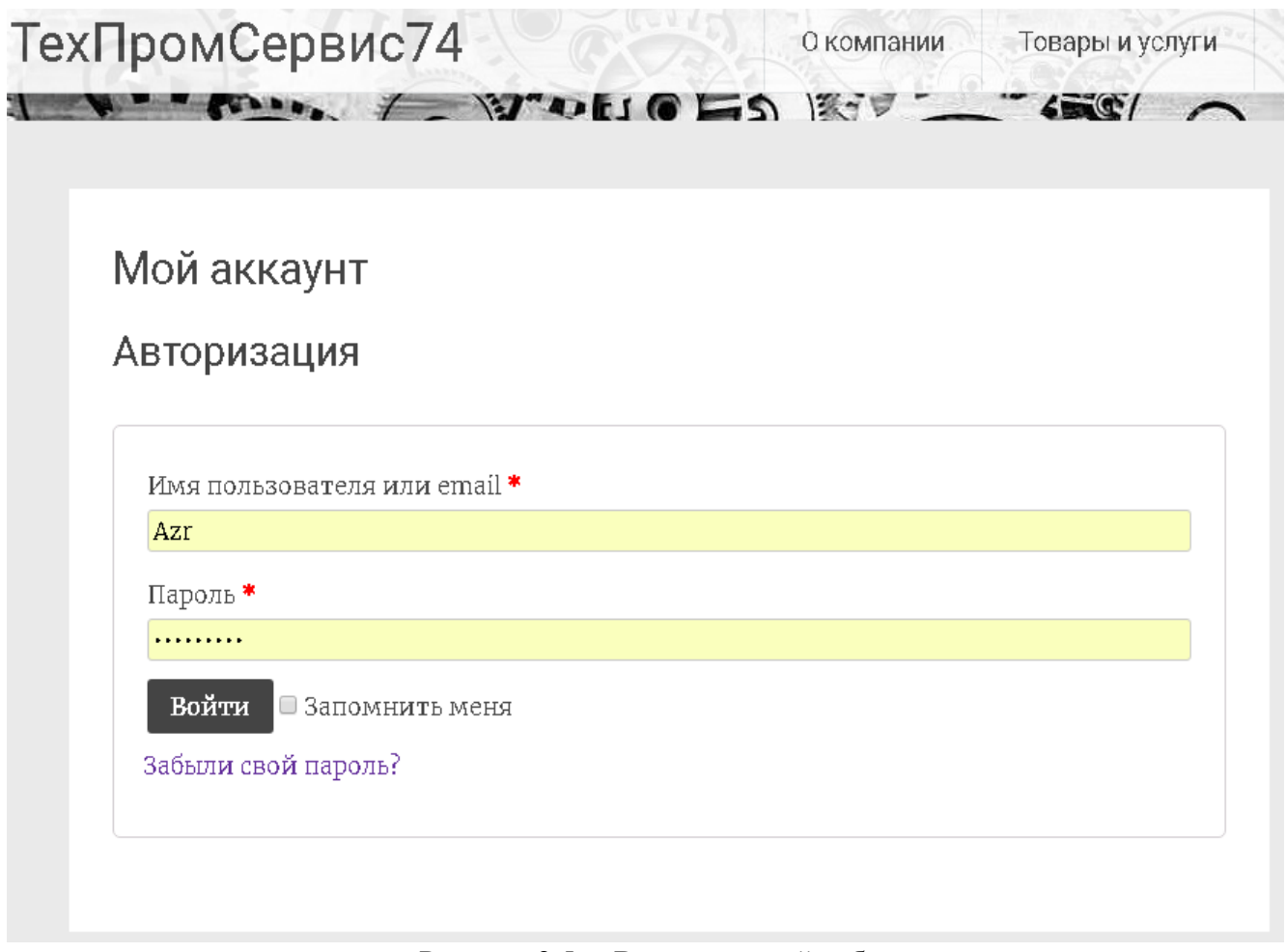

Рисунок 2.5 – Вход в личный кабинет

# Забыли свой пароль?

Забыли свой пароль? Укажите свой Email или имя пользователя. Ссылку на создание нового пароля вы получите по электронной почте.

Имя пользователя или электронная

почта

Сбросить пароль

Из главной страницы аккаунта можно посмотреть [недавние](http://si.ru/%d0%bc%d0%be%d0%b9-%d0%b0%d0%ba%d0%ba%d0%b0%d1%83%d0%bd%d1%82/orders/) заказы, настроить [платежный](http://si.ru/%d0%bc%d0%be%d0%b9-%d0%b0%d0%ba%d0%ba%d0%b0%d1%83%d0%bd%d1%82/edit-address/) адрес и адрес доставки, а также [изменить](http://si.ru/%d0%bc%d0%be%d0%b9-%d0%b0%d0%ba%d0%ba%d0%b0%d1%83%d0%bd%d1%82/edit-account/) пароль и основную [информацию](http://si.ru/%d0%bc%d0%be%d0%b9-%d0%b0%d0%ba%d0%ba%d0%b0%d1%83%d0%bd%d1%82/edit-account/) (рисунок 2.17).

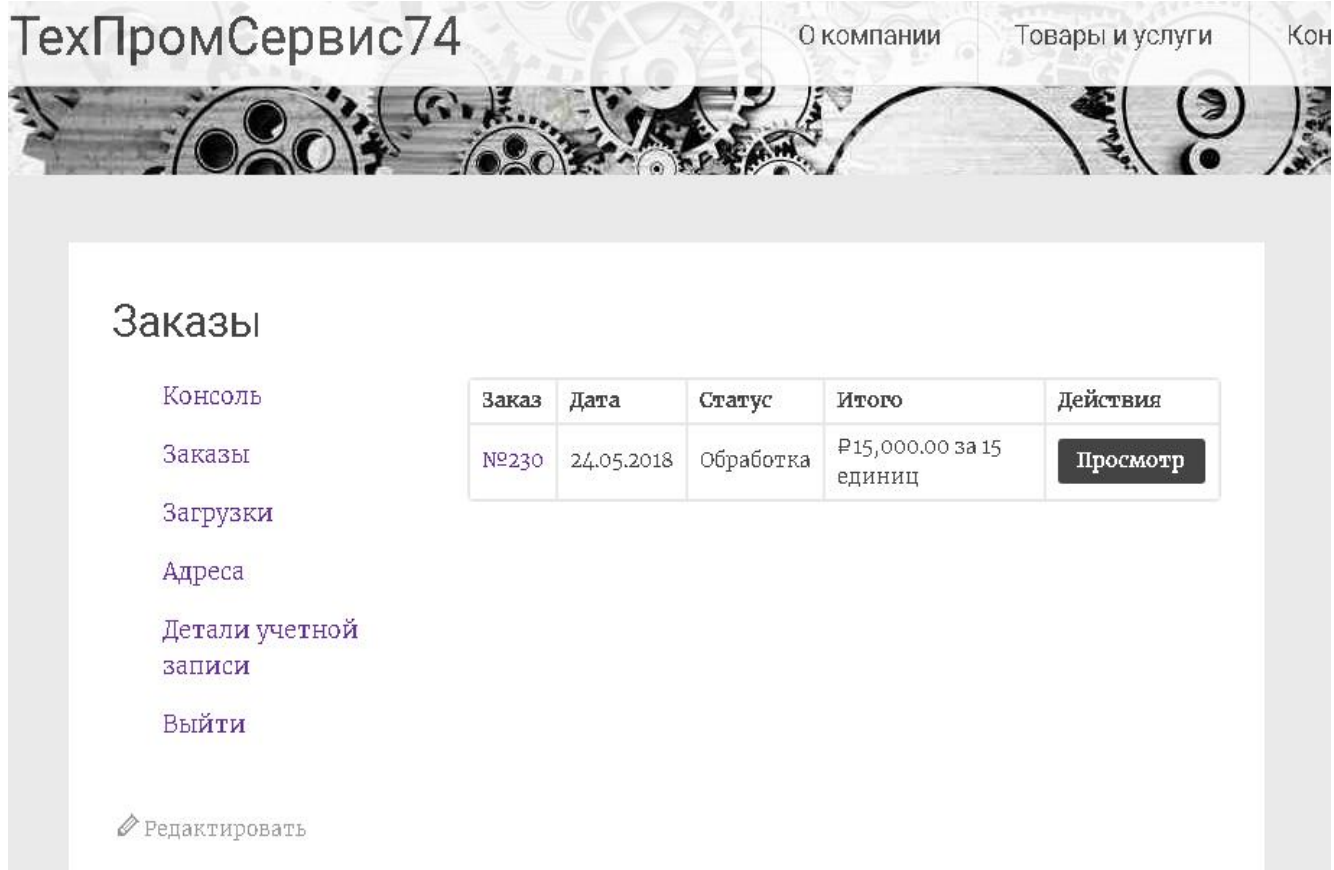

Рисунок 2.17 – Личный кабинет

#### 2.12 Техническая архитектура

Сервер для веб-представительства будет находиться на веб – хостинге. Ежемесячная плата за его аренду зависит от количества функций необходимых для функционирования системы. Скорость работы в данном случае будет полностью зависеть от скорости Интернет – соединения пользователя. Доступность системы не будет зависеть от качества услуг местного Интернет – провайдера. Реализация данного варианта является более простой и быстрой по времени, поскольку нет необходимости приобретать, настраивать и администрировать программную и аппаратную части ИТ-инфраструктуры. Все обязательства по обновлению и резервному копированию берет на себя «облачное» компания, предоставившая пространство, следовательно, необходимости в дополнительном системном администраторе нет. Для доступа к подсистеме достаточно будет наличие Интернет-соединения и браузерного ПО.

Интернет поставщик в своем тарифе должен включать:

- управление модулями PHP
- Управление базами данных MySql, PhpMyAdmin
- Доменную почту
- Проверку сайта антивирусом
- Защиту от DDos-атак
- Быстрый доступ к логам сайтов
- Неограниченное количество поддоменов
- Оперативную техническую поддержку

Для выполнения всех этих запросов достаточно приобрести хостинг, например Handyhost, где цена в год будет составлять 2000 рублей, всего этого будет достаточно для работы одностраничного сайта. На таблице 2.8 приведены характеристики хостинга, которые полностью подойдут для переноса сайта с локального хоста, на котором создавалось веб-представительство.

| Компонент             | Требов             |
|-----------------------|--------------------|
|                       | ание               |
| Дисковое пространство | 3 GB               |
| Трафик                | Без ограничений    |
| Почтовые протоколы    | SMTP, POP3, IMAP   |
| Веб - сайтов          | 1 сайт ftp аккаунт |
| Поддержка DNS         | Минимум 1          |
| База данных MySQL     | $+$                |
| Резервные копии       |                    |

Таблица 2.8 - Технические характеристики хостинга

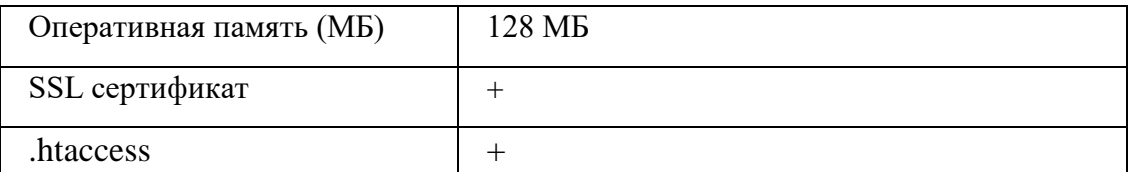

Диаграмма развертывания веб-представительства представлена на рисунке

2.18 ниже.

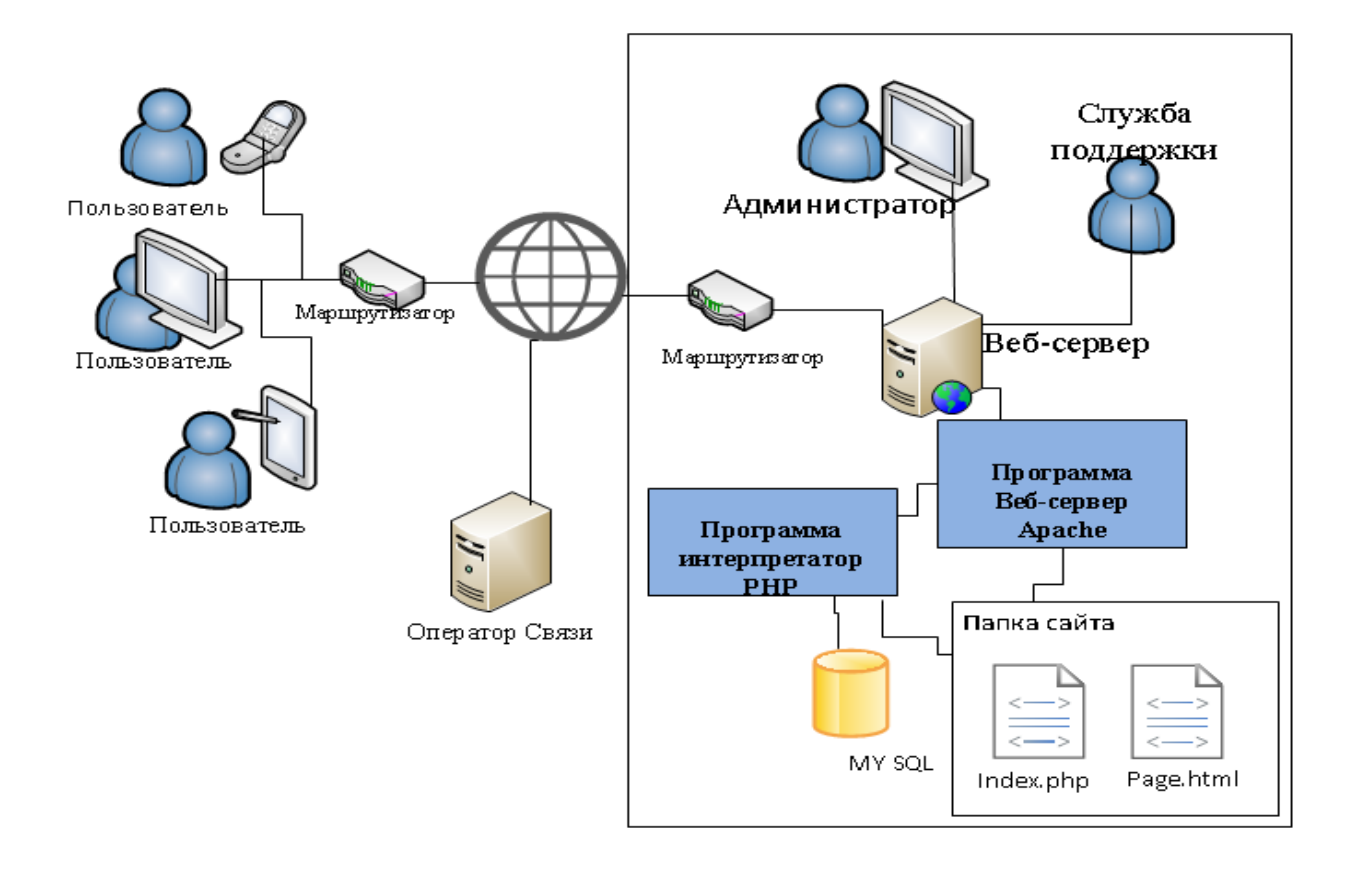

Рисунок 2.18 - Диаграмма развертывания

# 2.12 Преобразование программного решения в программный код

В ходе работы была использована CMS WordPress, установлена тема Radiate, добавлены плагины WooCommerce, Saphali Woocommerce и Widget Logic, которые позволили использовать графический интерфейс, настраивая сайт по нужды компании, также в ходе работы код менялся и добавлялся, чтоб привести к нужному визуальному виду и функционалу.

Необходимо выводить единицу товара (шт. кв.м. комплект, и т.д.), сделал metabox для данного значения, в вкладке Woocommerce Основные, задав поле текстовым.

```
add action ('woocommerce product options shipping product data',
'woo add custom general fields');
   add_action( 'woocommerce_process_product_meta',
'woo add custom general fields save');
   function woo add custom general fields() {
   global $woocommerce, $post;
   echo '<div class="options_group">';
   // Add Text field in woocommerce
   woocommerce wp text input(
   array('id' \Rightarrow' text field',
   'label' = > (''My Text Field', 'woocommerce'),'placeholder' \Rightarrow 'http://'.
   'desc tip' => 'true'.
   'description' \Rightarrow (Enter the custom value here.', 'woocommerce')) :
   echo '\langle \text{div} \rangle'; }
   Для корректной работы нужно сделать единицы измерения в виде атрибута.
```

```
function custom price($price, WC Product $product){
      if (get the terms \frac{1}{2}) \frac{1}{2} \frac{1}{2} \frac{1}{2} \frac{1}{2} \frac{1}{2} \frac{1}{2} \frac{1}{2} \frac{1}{2} \frac{1}{2} \frac{1}{2} \frac{1}{2} \frac{1}{2} \frac{1}{2} \frac{1}{2} \frac{1}{2} \frac{1}{2} \frac{1}{2} \frac{1}{2} \frac{1}{2} \\text{Sunits} = \text{get}_\text{the}_\text{terms}(\text{spost} > \text{ID}, \text{pa}_\text{glass-zashhityi}for each \sum_{n=1}^{\infty} sunit \sum_{n=1}^{\infty}echo $unit->name:
      \mathcal{E}$price .= '<span class="woocommerce-Price-amount amount"><span
class="product price amount rubl">';
```

```
$price = ' / ';$price .= $unit->name;
\text{Brice} = \langle \text{span} \rangle \langle \text{span} \rangle;
}
return $price;
}
```
Пример вывода единицы товара к цене представлен на рисунке 2.14.

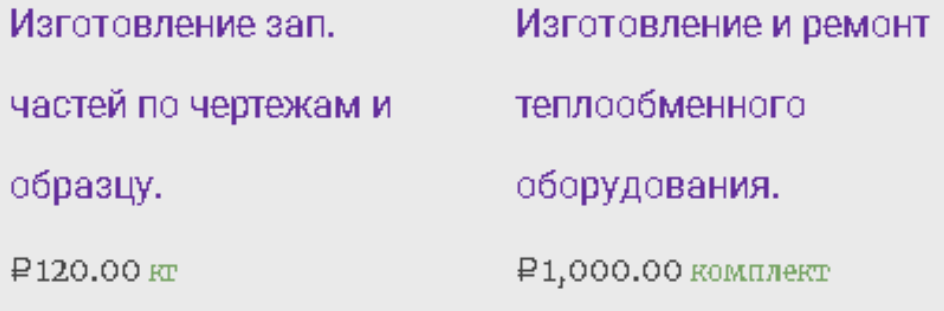

Рисунок 2.19 – Вывод единицы товара к цене

Выводы по главе 2

 Во второй главе были предъявлены требования к системе, которая смогли бы устранить недостатки, в качестве такой системы было выбрано создание вебпредставительство на основе бесплатной CMS системы WordPress. В ходе работы были также представлены варианты использования веб– представительства, показано его взаимодействие с клиентами и сотрудниками предприятия и использование в процессе подачи онлайн-заявки. Представлен основной успешный сценарий по работе с веб-представительством, по нему показаны диаграммы классов, последовательности и деятельности. Создана база данных сайта, разработаны дизайн, интерфейс и функциональная часть, описана техническая реализация проекта с учётом всех требований и переноса на хостинг.

# 3 ОЦЕНКА ЭФФЕКТИВНОСТИ ПРОЕКТА

# 3.1. Составление перечня работ

Перед тем как начать оценивать эффективность от реализации проекта, составлю план проекта, в котором определил основные работы и их длительность. На таблице 3.1 составлен план проекта, с помощью программы Microsoft Project с инструмента – диаграммы Ганта. Начало проекта планируется на 10.04.2017 года. Длительность проекта составит 88 дней.

Таблица 3.1 – Календарный план проекта (таблица)

Для иллюстрации плана построим диаграмму Ганта, которая изображена на рисунке 3.1.

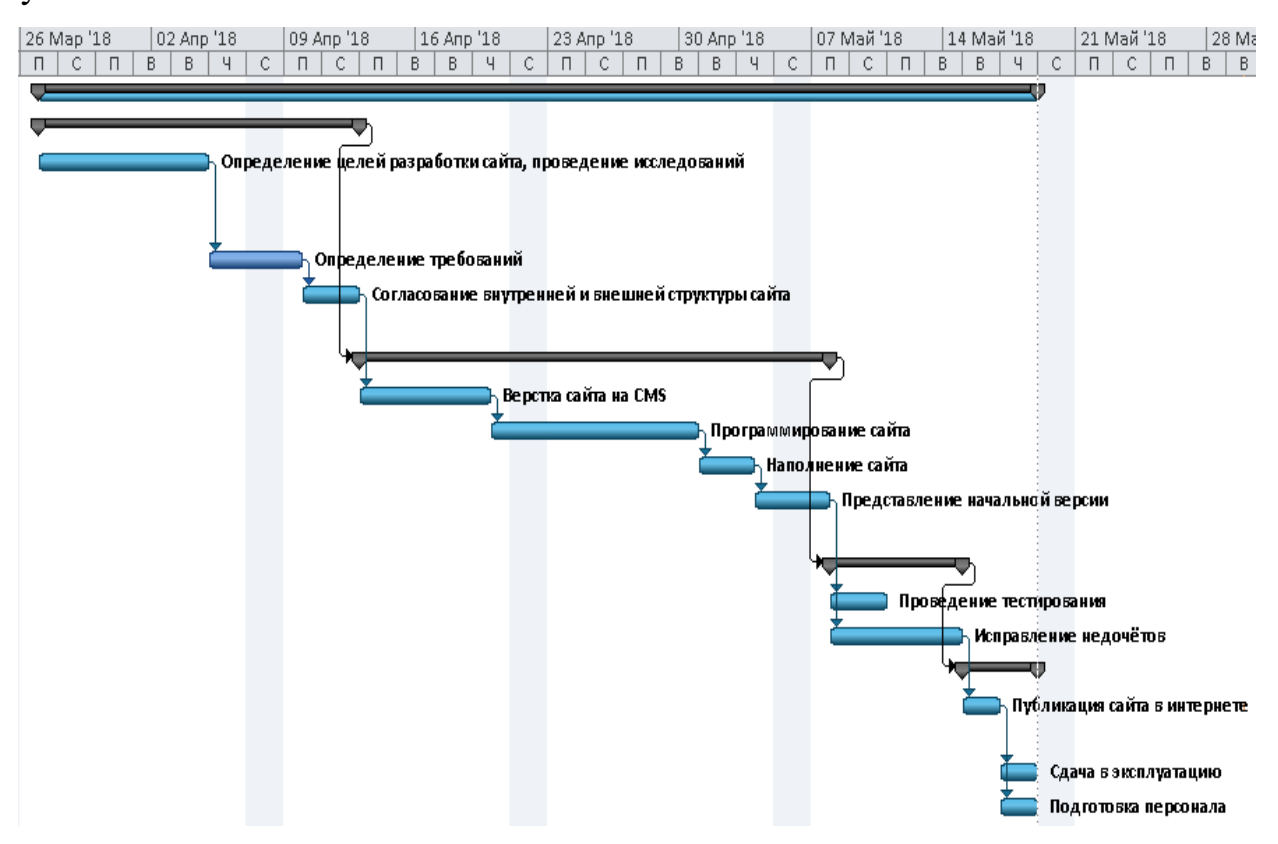

Рисунок 3.1 – Календарный план проекта (Диаграмма)

## 3.2 Функционально-стоимостный анализ после внедрения ИС

 После совершенствования информационной системы путем внедрения вебпредставительства в бизнес-процессах предприятия кардинально ничего не

поменяется, но они будут реализовываться быстрее и эффективней. Изменения можно заметить, если привести функционально-стоимостной анализ, который представлен в таблицах 3.2 и 3.3.

Функционально-стоимостный анализ - метод системного исследования функций объекта с целью поиска баланса между себестоимостью и полезностью. Для расчетов стоимости необходимо вычислить зарплату каждого из сотрудников, которые участвуют в этих процессах. Поскольку реализация проекта затронет только управляющий процесс, рассмотрим именно его. На сайте идёт представление деятельности компании, её виды товаров и услуг, при определённых договорённостях имеется возможности оплатить заявку на самом сайте.

|                                           | Менеджер по продажам           |                                   |                      |                              | Итог                                             |     |
|-------------------------------------------|--------------------------------|-----------------------------------|----------------------|------------------------------|--------------------------------------------------|-----|
|                                           |                                | покупателя<br>Обработка<br>заявки | Оформление<br>заказа | Консультирован<br>ие клиента | Составление всех<br>сопутствую щих<br>документов |     |
|                                           | Тип                            | ∩                                 | $\Omega$             | $\Omega$                     | $\overline{O}$                                   |     |
|                                           | (руб.)                         | 47                                | 60                   | 34                           | 90                                               | 231 |
| документации<br>Оформление<br>и на отпуск | ен<br>Евремя<br>Емин)<br>Смин) | 25                                | 30                   | 15                           | 35                                               | 105 |

Таблица 3.2- Функционально-стоимостной анализ «как есть»

Таблица 3.3- Функционально-стоимостный анализ после внедрения вебпредставительства

|                    | Менеджер по продажам                                |                      |                                 |                                                                      | Итог |
|--------------------|-----------------------------------------------------|----------------------|---------------------------------|----------------------------------------------------------------------|------|
|                    | <b>BILG</b><br><b>)бработка</b><br>покупа<br>заявки | рформление<br>заказа | Консультиров<br>клиента<br>ание | Составление<br>MeHTOB<br>ствук<br><b>BCCX</b><br>COIIY<br>ЦИМ<br>док |      |
| $\theta$ o<br>≃Тип |                                                     |                      |                                 |                                                                      |      |

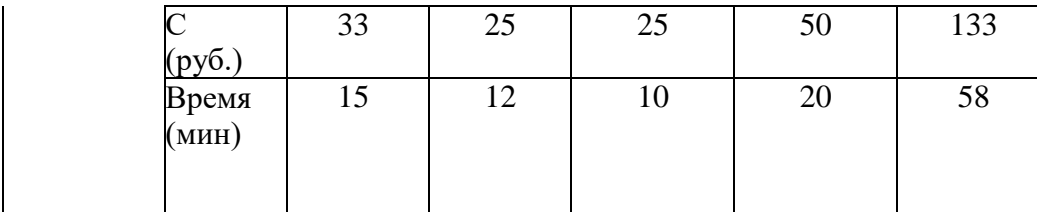

На текущий момент экономия после внедрения информационной системы на оформление документации менеджером по продажам: 231- 133=98 рубля и 120- 65= 55 минут, что позволит увеличить прибыль.

# 3.3 Управление рисками

## 3.3.1 Идентификация рисков

 Идентификация рисков – это сложный процесс определения рисков способных повлиять на реализацию проекта. Это итеративный процесс, так как в ходе проекта могу обнаружиться новые риски. Идентификация рисков для проекта представлена на таблице 3.4.

Таблица 3.4 - Идентификация рисков проекта

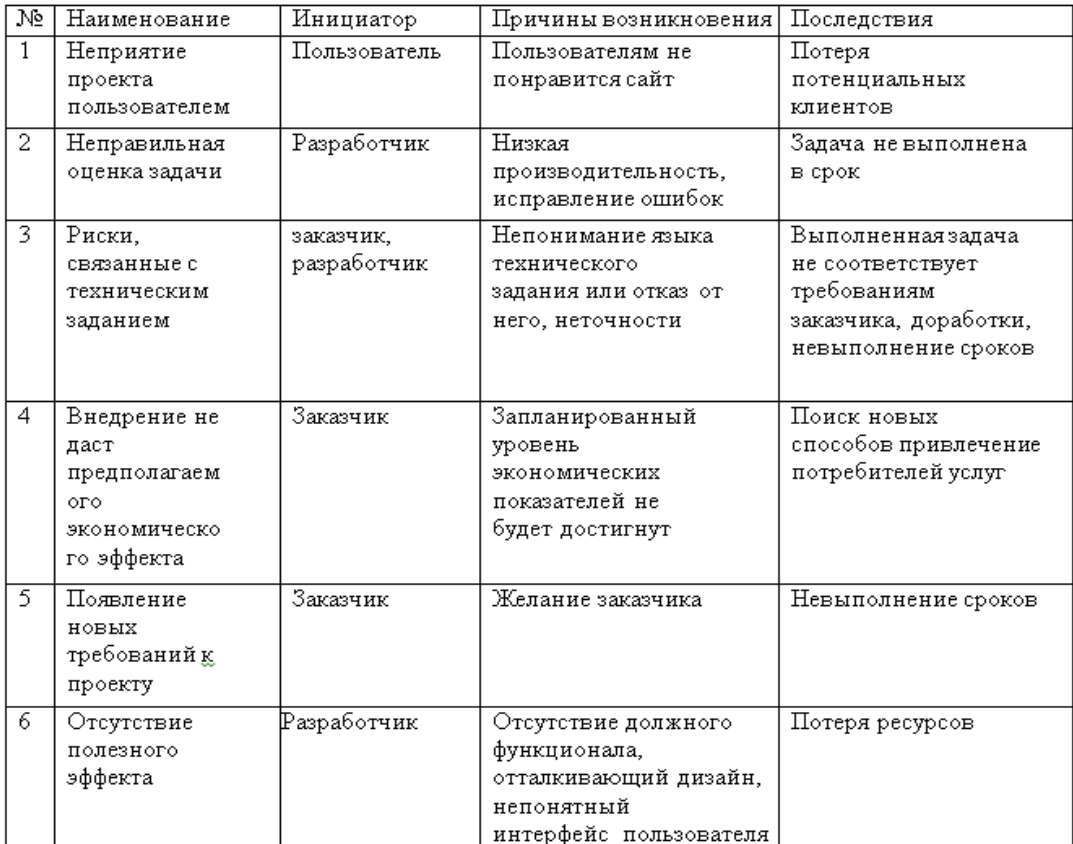

# 3.3.2. Качественный анализ рисков

 Проведем оценку вероятности возникновения рисков и их последствий (таблицы 3.5 и 3.6).

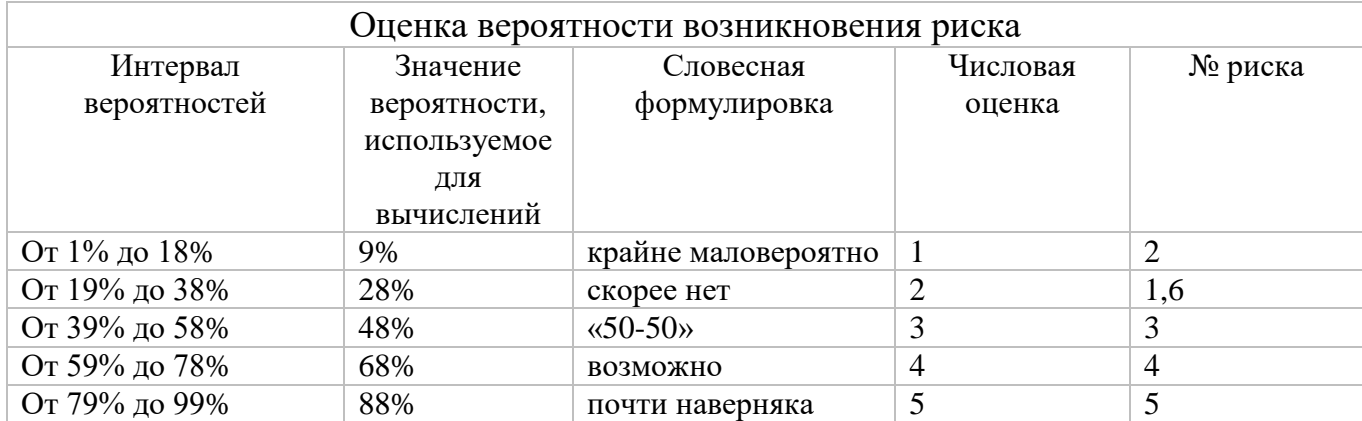

Таблица 3.5 - Оценка вероятности возникновения риска

Таблица 3.6 "Шкала для оценки последствий риска, измеряемого в деньгах "

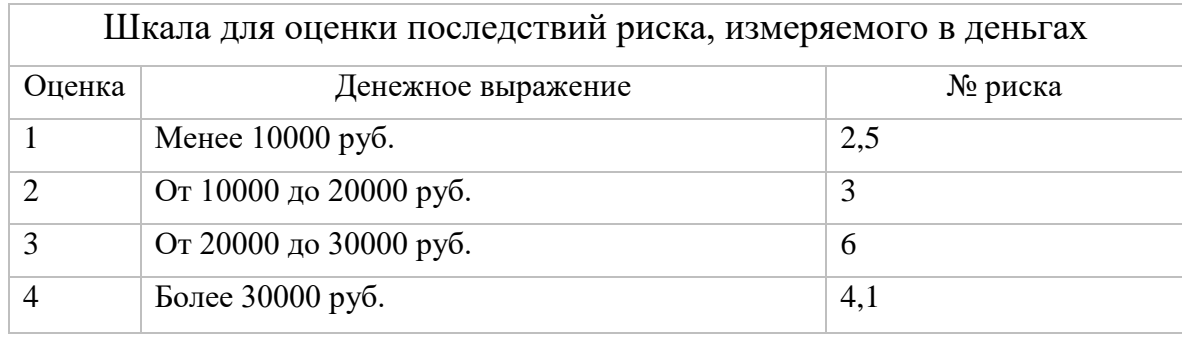

По полученным оценкам составим качественный анализ рисков проекта  $(\text{ra}6, 3.7)$ .

Таблица 3.7 - Качественный анализ рисков проекта

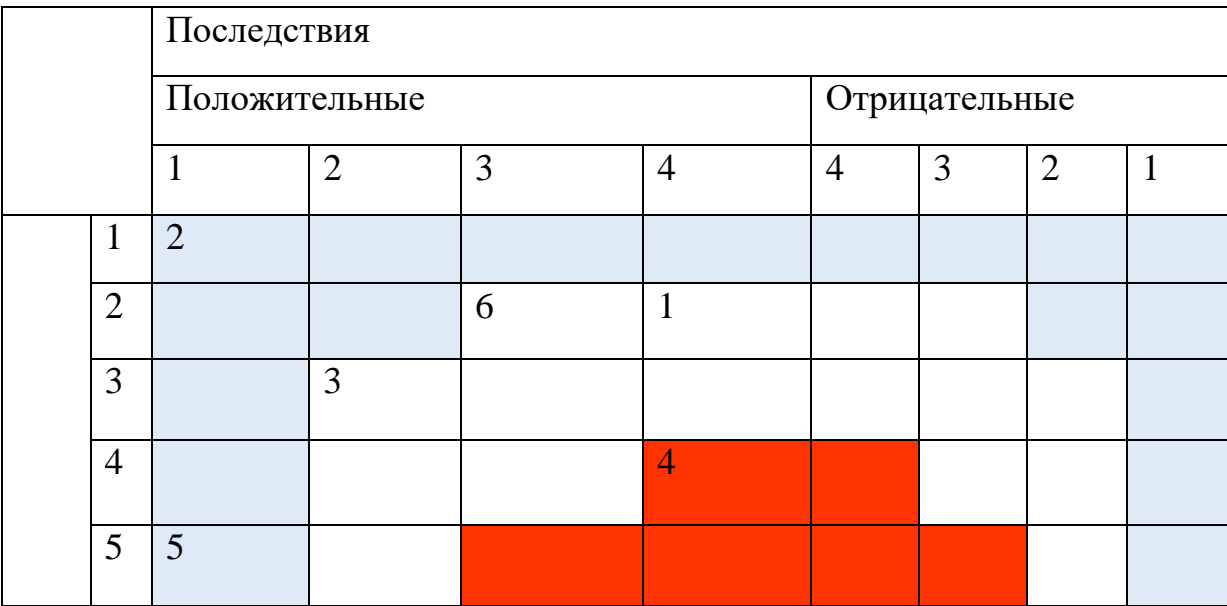

Наиболее опасным предполагаемым риском проекта для предприятия «ТехПромСервис74» является четвертый риск (внедрение не даст предполагаемого экономического эффекта).

## 3.3.3. Количественный анализ рисков

Риск «Внедрение не даст предполагаемого экономического эффекта». Вероятность - 0,68. Возможные финансовые последствия - 50000 р. Причина -Запланированный уровень экономических показателей не будет достигнут. Рассмотрим дерево решений для данного риска на рисунке 3.2.

Рисунок 3.2 – Дерево решений риска «Загруженность сотрудников»

Данный риск можно нейтрализовать двумя способами:

1 – Привлечение консультантов для проведения аудита

2 –. Обучение сотрудников

Теперь рассчитаю финансовую эффективность решений.

 Управленческое решение 1 – «Привлечения консультантов для проведения аудита»: 0,2\*65000+0,8\*25000 = 33000р

Управленческое решение 2 – «Обучение сотрудников»: 0,25\*80000+0,75\*30000  $=42500p$ 

 Таким образом, управленческое решение «Привлечение консультантов для проведения аудита» по нейтрализации риска «Внедрение не даст предполагаемого экономического эффекта» является наиболее оптимальным по цене.

3.4. Анализ экономической эффективности после внедрения веб – представительства

Внедрение веб-представительства сэкономит трудовые ресурсы менеджера по продажам и бухгалтера, что показано в, но в связи с появлением новых клиентов после внедрения, то

Средняя годовая прибыль предприятия в год примерно 2 700 000 руб. Так как планируется увеличить объем продаж на 8%, ожидаемая прибыль после реализации проекта составит за счёт привлечения новых клиентов, используя сайт 2 916 000 руб., что даёт прибыль в 216 000 рублей

Рассчитаем ставку дисконтирования

Виды рисков:

1.Неправильная оценка задачи –1%

2.Риски связанные с техническим заданием –1%

3. Появление новых требований к проекту –  $1\%$ 

4.Неприятие проекта пользователями – 1%.

5.Отсутствие полезного эффекта- 1%

6.Внедрение не даст предполагаемого экономического эффекта – 2%

В итоге ставка дисконтирования равна:  $7,25\%+1\%+1\%+1\%+1\%+1\%$  $+1\% + +2\% = 15,25\%$  с периодом в 1 месяц.

Проект будет длиться 39 рабочих дней.

Стоимость разработки сайта, его дизайна, установки и настройки CMS, первичного наполнения составит 18000 рублей.

Стоимость продвижение сайта в 12000 рублей, оплата со второго месяца в течение двух месяцев.

Хостинг будет стоить 2200 рублей в год, этого будет достаточно для сайта и домен обойдётся в 220 рублей в год.

 После того, как были подсчитаны расходы, доходы и ставка дисконтирования, можно приступать к вычислению чистой текущей стоимости (ЧТС). Этот показатель – единственный, демонстрирующий прибыль или убыток проекта в денежных единицах. Но у него есть и недостатки: ЧТС не позволяет сравнивать проекты с первоначальными условиями.

Расчет чистой текущей стоимости представлен на рисунке (табл. 3.8). [2] Таблица 3.8 – Расчёт экономической эффективности после внедрения веб-представительства

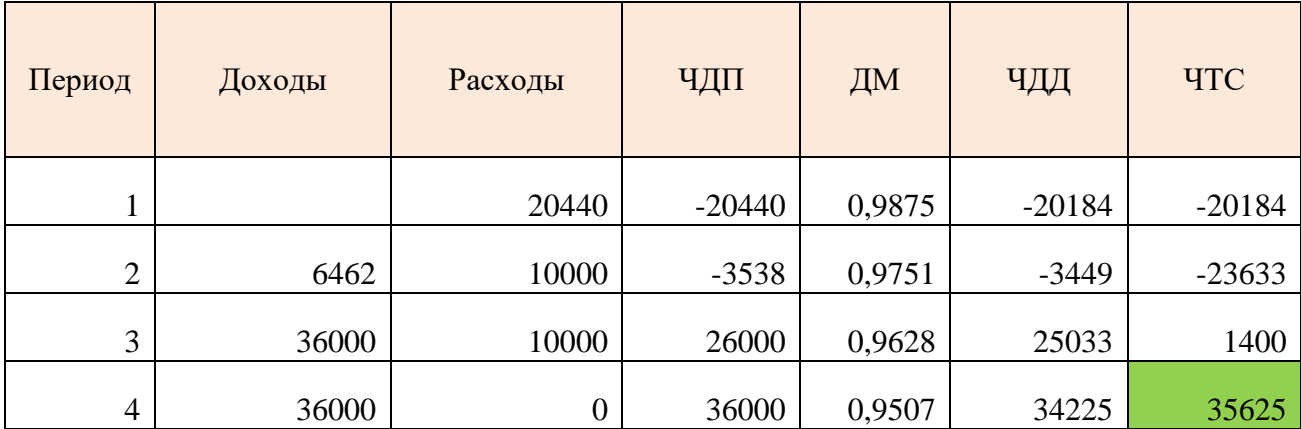

Изучим результаты расчетов ЧТС.

NPV (Чистая приведенная стоимость) = 35625 рублей.

С помощью полученной таблицы рассчитаем срок окупаемости:  $T_{\text{ok}} = 2 +$ |−23633|  $\frac{25033}{25033}$  = 2,94 месяца.

Индекс прибыльности PI=(6462+36000\*2-10000\*2) \20440 =2,86руб

Выводы по главе 3

В ходе оценки эффективности внедрения веб-представительства был составлен план работ по разработке, внедрению и продвижению, определены риски, проведены их количественный и качественный анализ, а также показана необходимые для этого трудовые ресурсы и предстоящие затраты.

Финансовый анализ показал, что внедрение веб-представительства на предприятии ООО «ТехПромСервис74» является полностью целесообразным.

#### ЗАКЛЮЧЕНИЕ

 В дипломном проекте была проанализирована деятельность предприятия ООО «ТехПромСервис74». Проведены анализы внешней и внутренней среды, выявлены факторы, которые оказывают влияние на деятельность предприятия и препятствуют достижению основных целей. Показана слабая текущая готовность предприятия к масштабному совершенствованию информационной системы, выявлены основные проблемы предприятия, некоторые из которых решаются совершенствованием информационной системы путём внедрения вебпредставительства.

 Во второй главе были предъявлены требования к системе, которая смогли бы устранить недостатки, в качестве такой системы было выбрано создание вебпредставительство на основе бесплатной CMS системы WordPress. В ходе работы были также представлены варианты использования веб– представительства, показано его взаимодействие с клиентами и сотрудниками предприятия и использование в процессе подачи онлайн-заявки. Представлен основной успешный сценарий по работе с веб-представительством, по нему показаны диаграммы классов, последовательности и деятельности. Разработан дизайн, интерфейс и функциональная часть, описана техническая реализация проекта с учётом всех требований и переноса на хостинг.

 Оценка эффективности проекта показала, что проект принесет выгоду для предприятия ООО «ТехПромСервис74». В работе были выявлены риски, проведен их качественный и количественный анализ и способы устранения наиболее опасного риска при внедрении и использовании веб-представительства.

 В целом данный проект должен существенно упростить и повысить удобство коммуникации с заказчиками путём представления на сайте товаров и услуг, оптимизировать процесс работы с клиентами с помощью возможности оставить онлайн-заявку на услугу или товар, заказать обратный звонок. Также веб-представительство поможет усовершенствовать деятельность ООО «ТехПромСервис74», сократив время обработки заказов, что позволит

экономить время заказчиков и работников предприятия, повысить своевременность предоставлении сведений и в уровень маркетинга предприятия путём внедрения веб-представительства.

# БИБЛИОГРАФИЧЕСКИЙ СПИСОК

1. Шепталин. Г.А Конспект лекций по дисциплине «Информационный менеджмент».

2. Шепталин. А.Г. Конспект лекций по дисциплине «Экономика информационного бизнеса и информационных систем».

3. Шепталин, Г.А. Информационные технологии в управлении проектами: учебное пособие/ Г.А. Шепталин, Н.Э. Решетова, А.Г. Шепталин. – Челябинск: Издательский центр ЮурГУ, 2009. – 121с.

4. Тимаева, С.А. Современные технологии анализа и проектирования информационных систем: учебное пособие / С.А. Тимаева. – Челябинск: Издательский центр ЮУрГУ, 2011. – 153 с.

5.Шепталина, Л.И. Исследование систем управления: конспект лекций/ /Л.И. Шепталина. − Челябинск: Издательский центр ЮУрГУ, 2010. − 148 с.

6. Официальный сайт WordPress - https://ru.wordpress.org/.

7. Мэтью Макдональд; Создание Web-сайтов. Основное руководство. Москва: Эксмо , 2010. − 768 стр.

8. Веб-мастеринг; HTML, CSS, JavaScript, PHP, CMS, AJAX, раскрутка. [Просвещение:](http://www.orgpage.ru/sankt-peterburg/prosveshtenie-437711.html) Санкт-Петербург, 2010. − 512 с.

9. Лешек А. Мацяшек; Анализ и проектирование информационных систем с помощью UML 2.0. Вильямс. 2008. − 816 с.